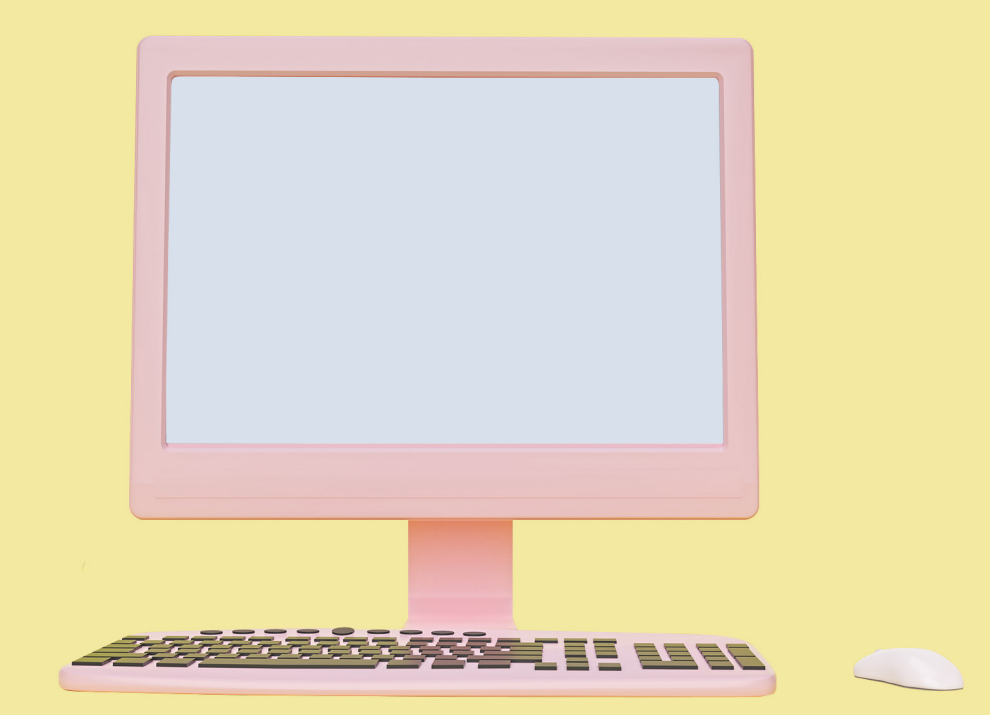

# Parent Portal Guide

# THE LEARNING LAB

#### Contents

<span id="page-1-0"></span>(You can click on the page numbers below to navigate through the guide.)

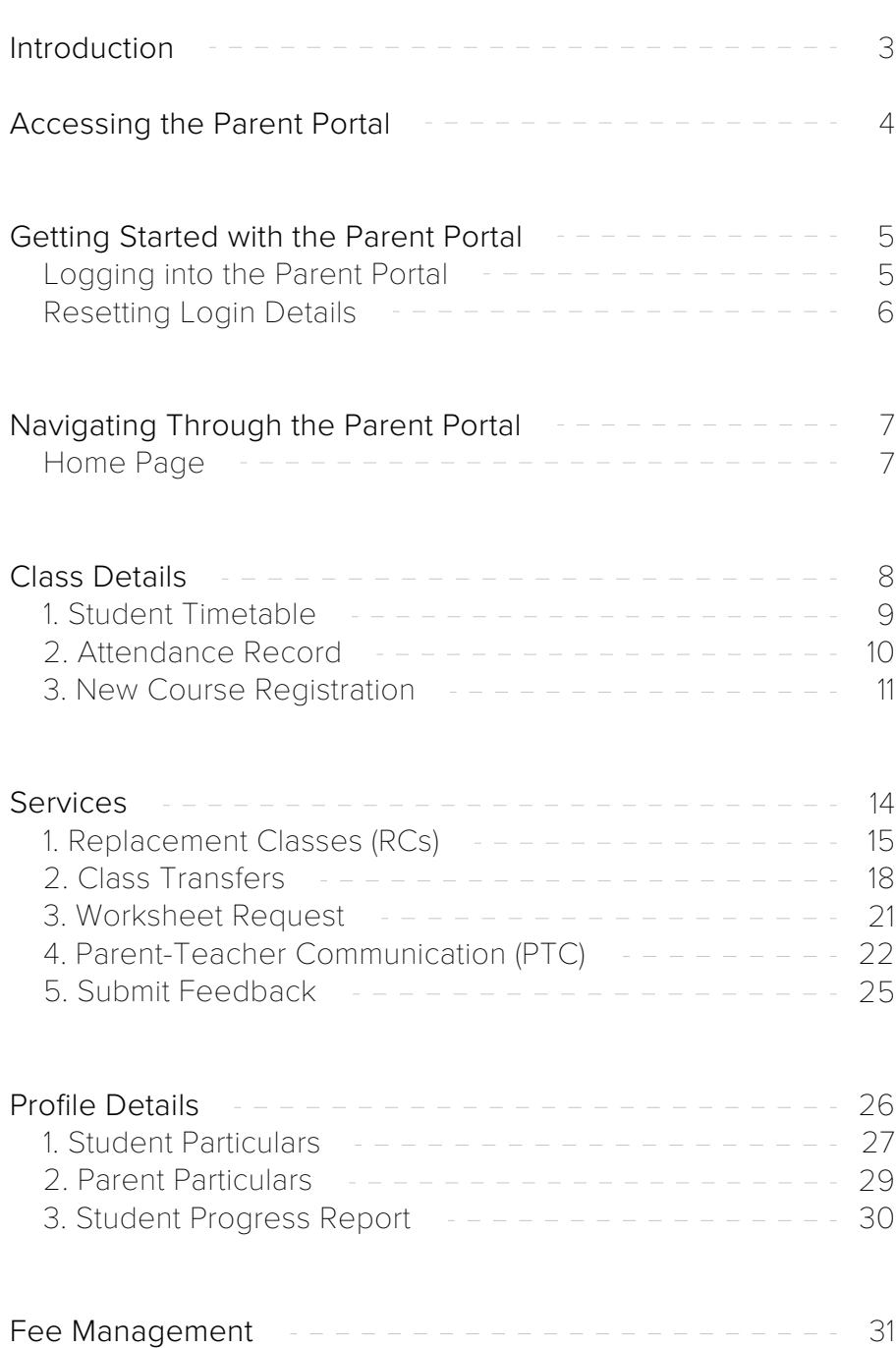

<span id="page-2-0"></span>At The Learning Lab, we recognise the importance of parental involvement in your children's learning journey.

Our Parent Portal provides you with confidential and real-time access to information or services relating to your children's classes, as well as the latest news from TLL.

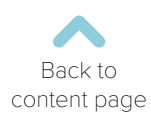

<span id="page-3-0"></span>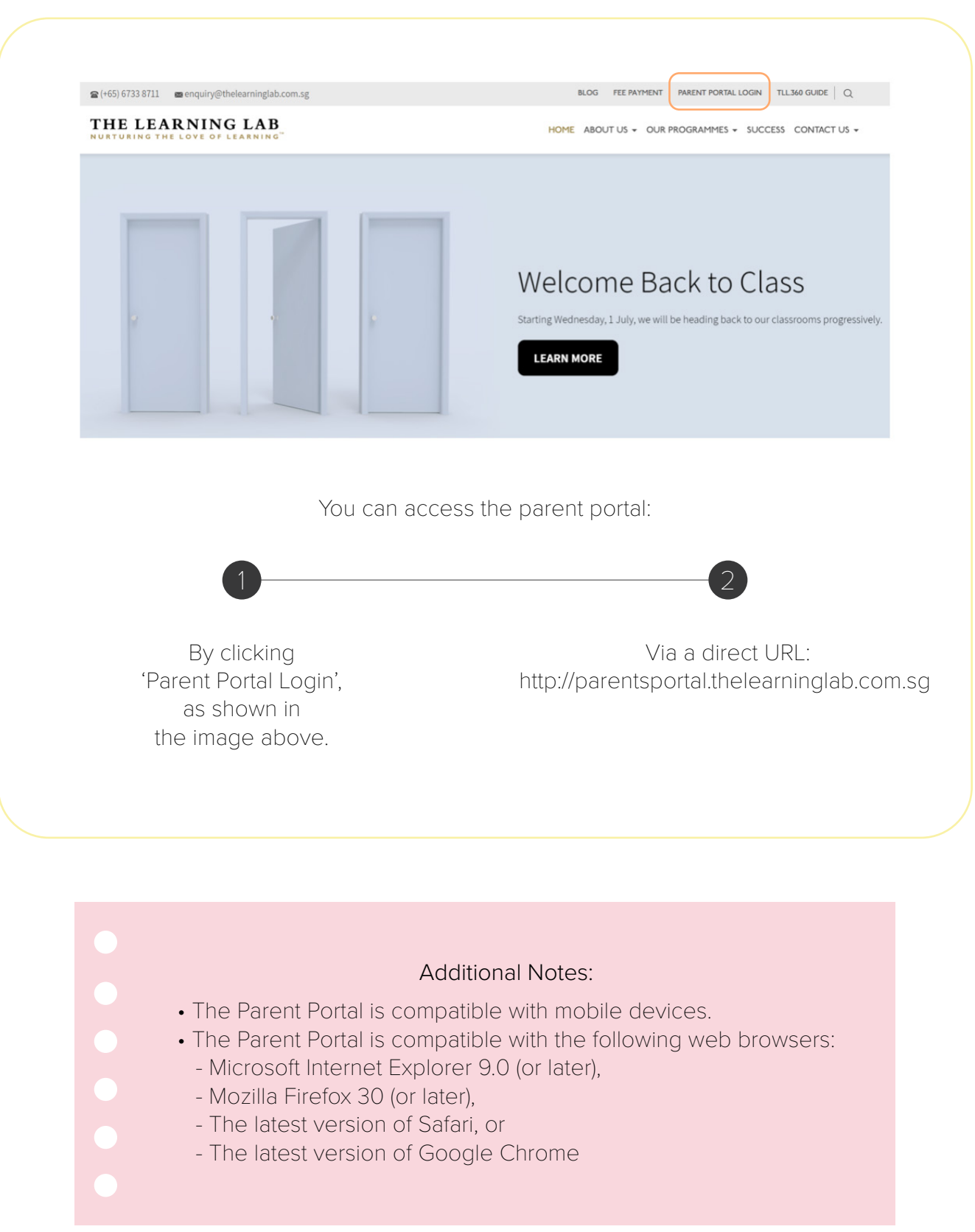

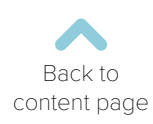

# Logging In

<span id="page-4-0"></span>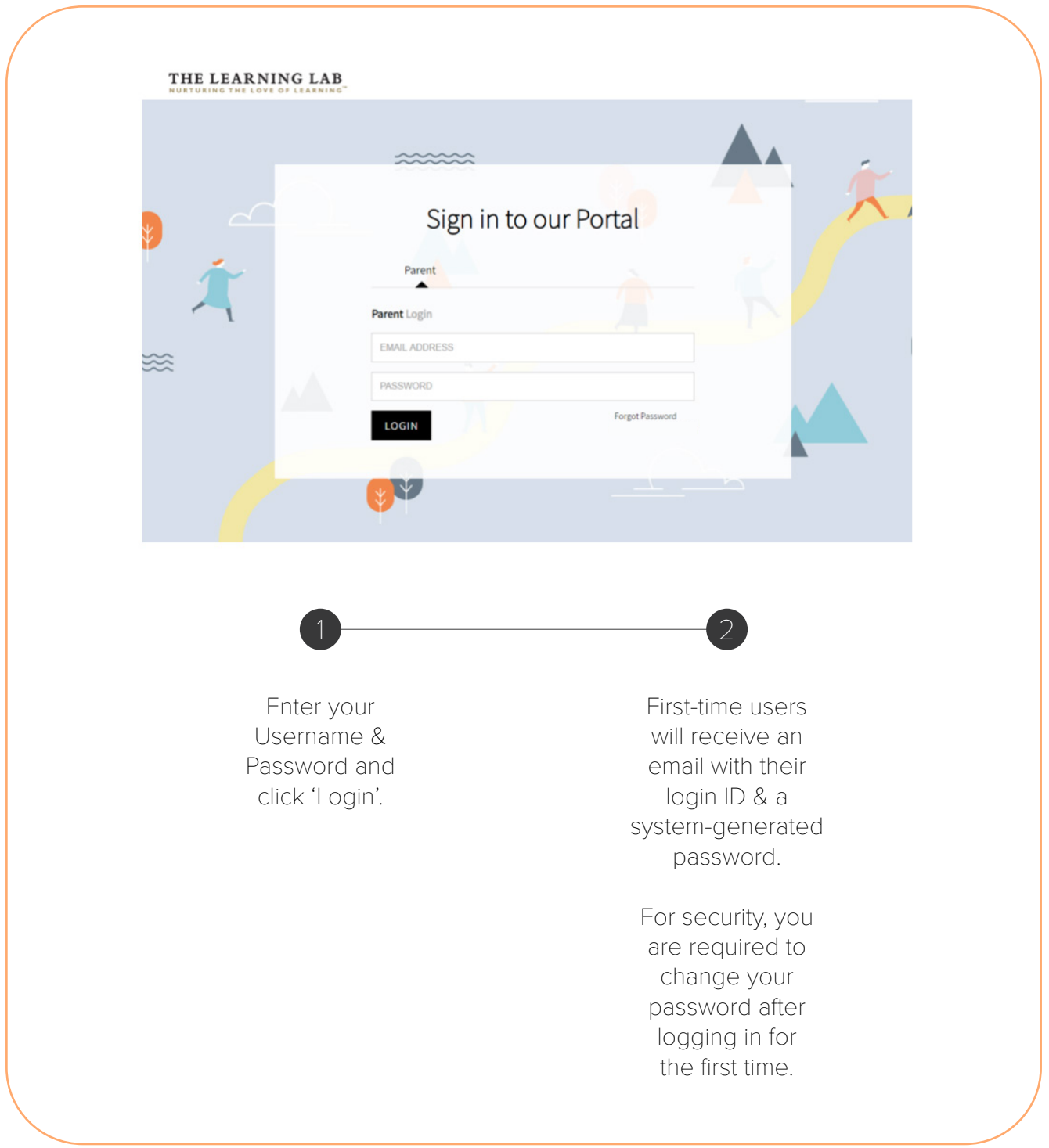

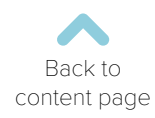

## Resetting Login Details

<span id="page-5-0"></span>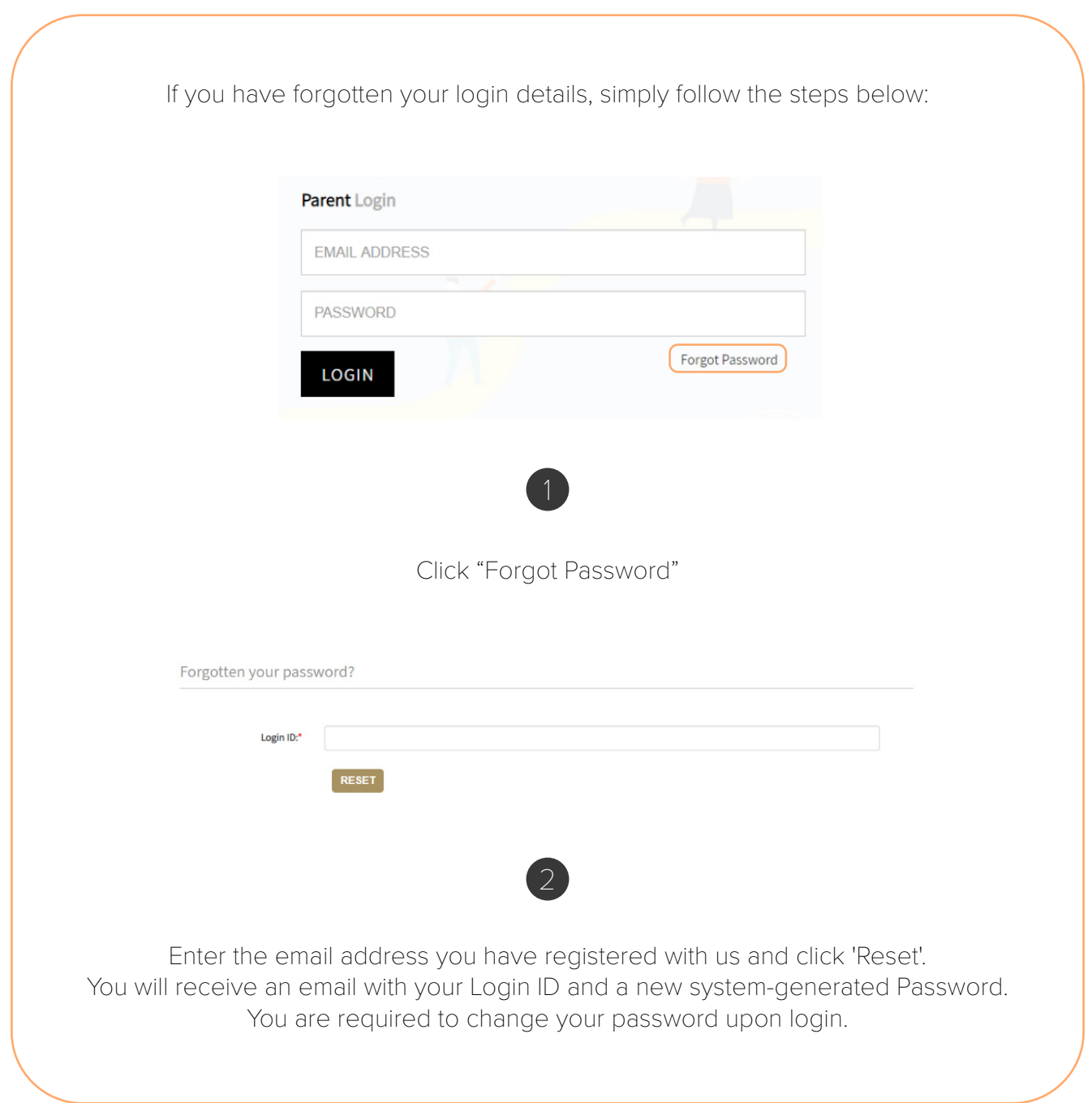

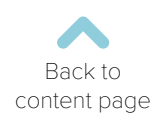

# Home Page

<span id="page-6-0"></span>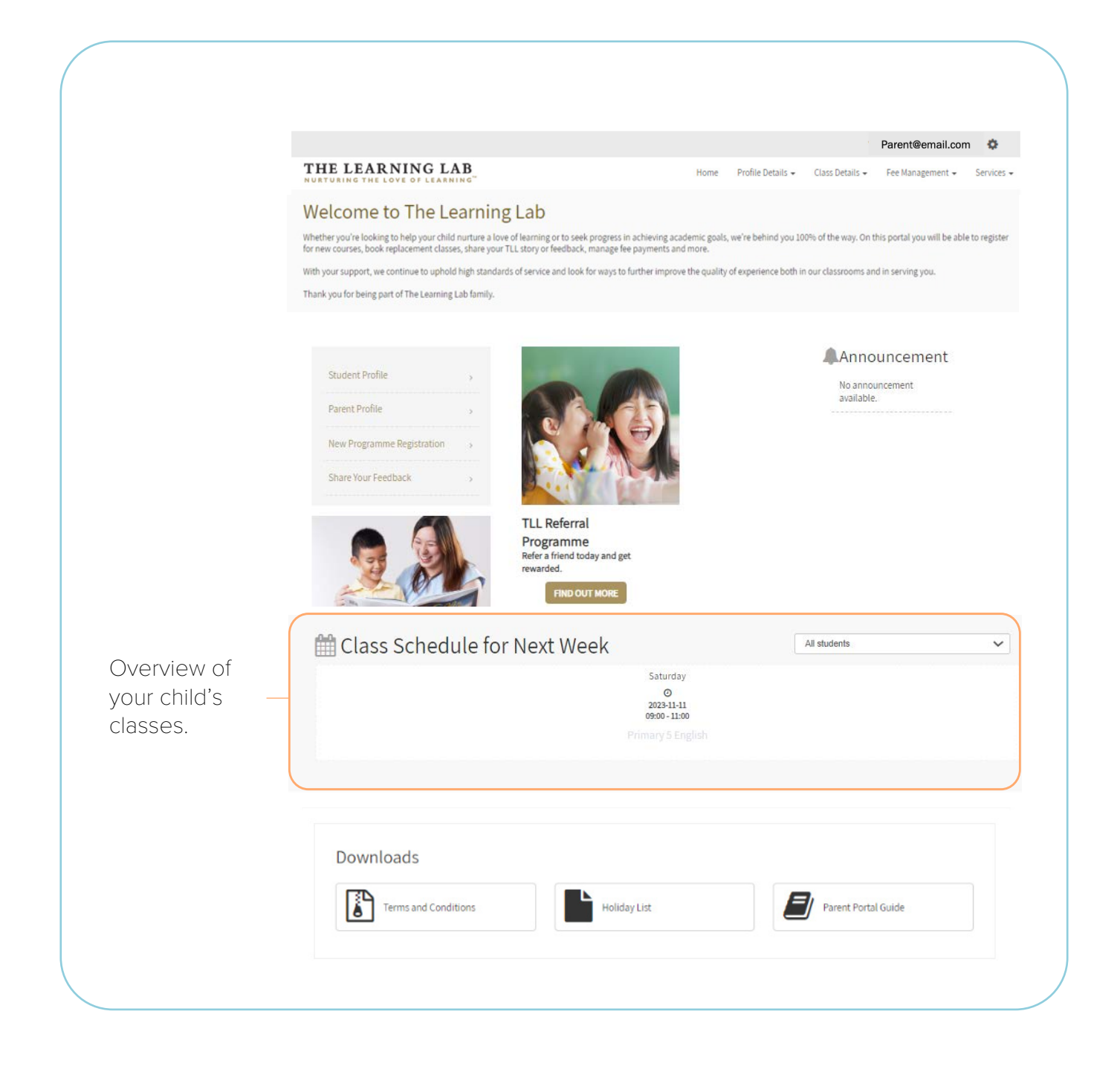

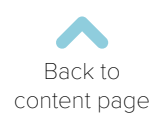

## Class Details

<span id="page-7-0"></span>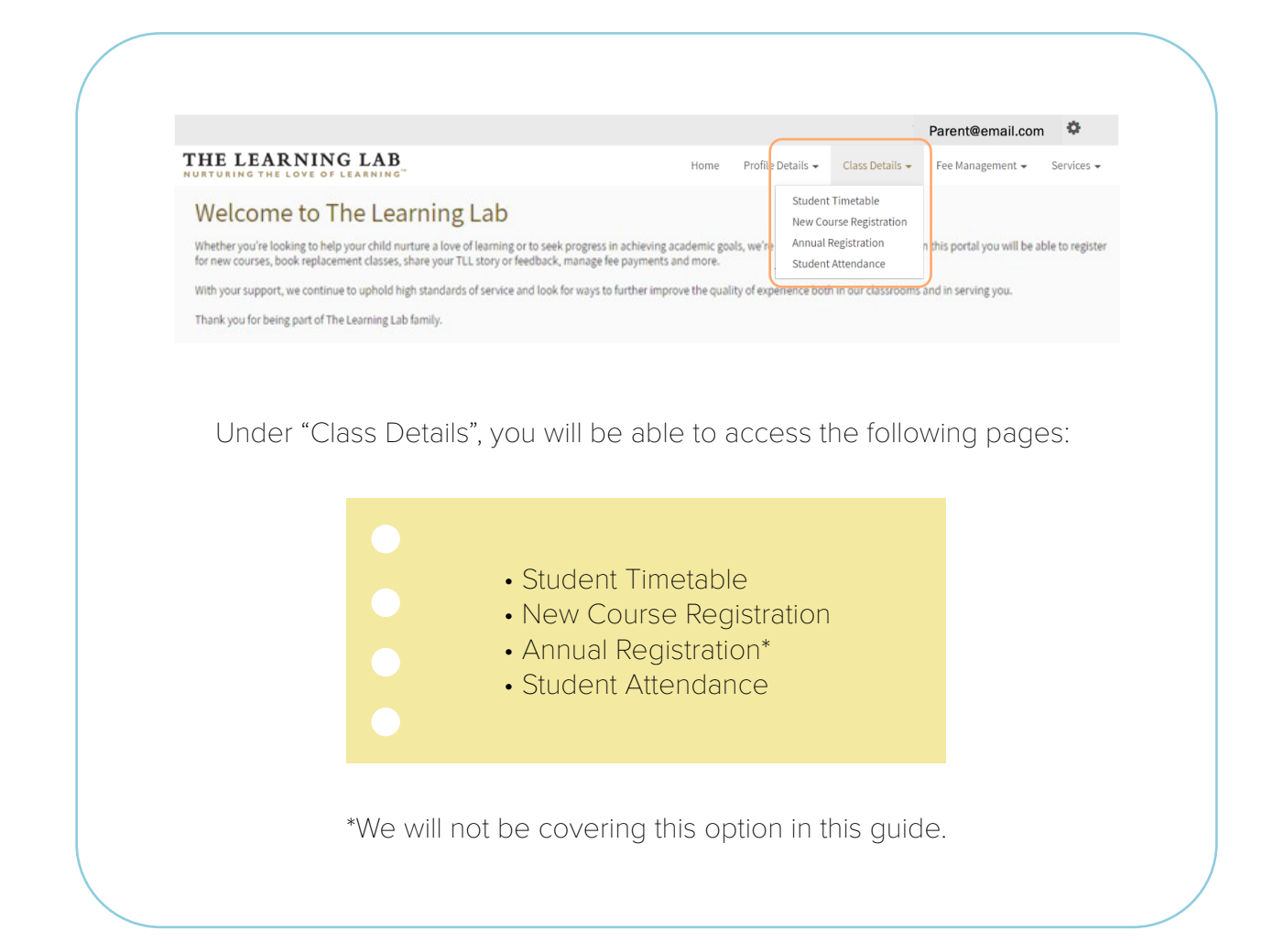

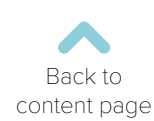

## Student Timetable

<span id="page-8-0"></span>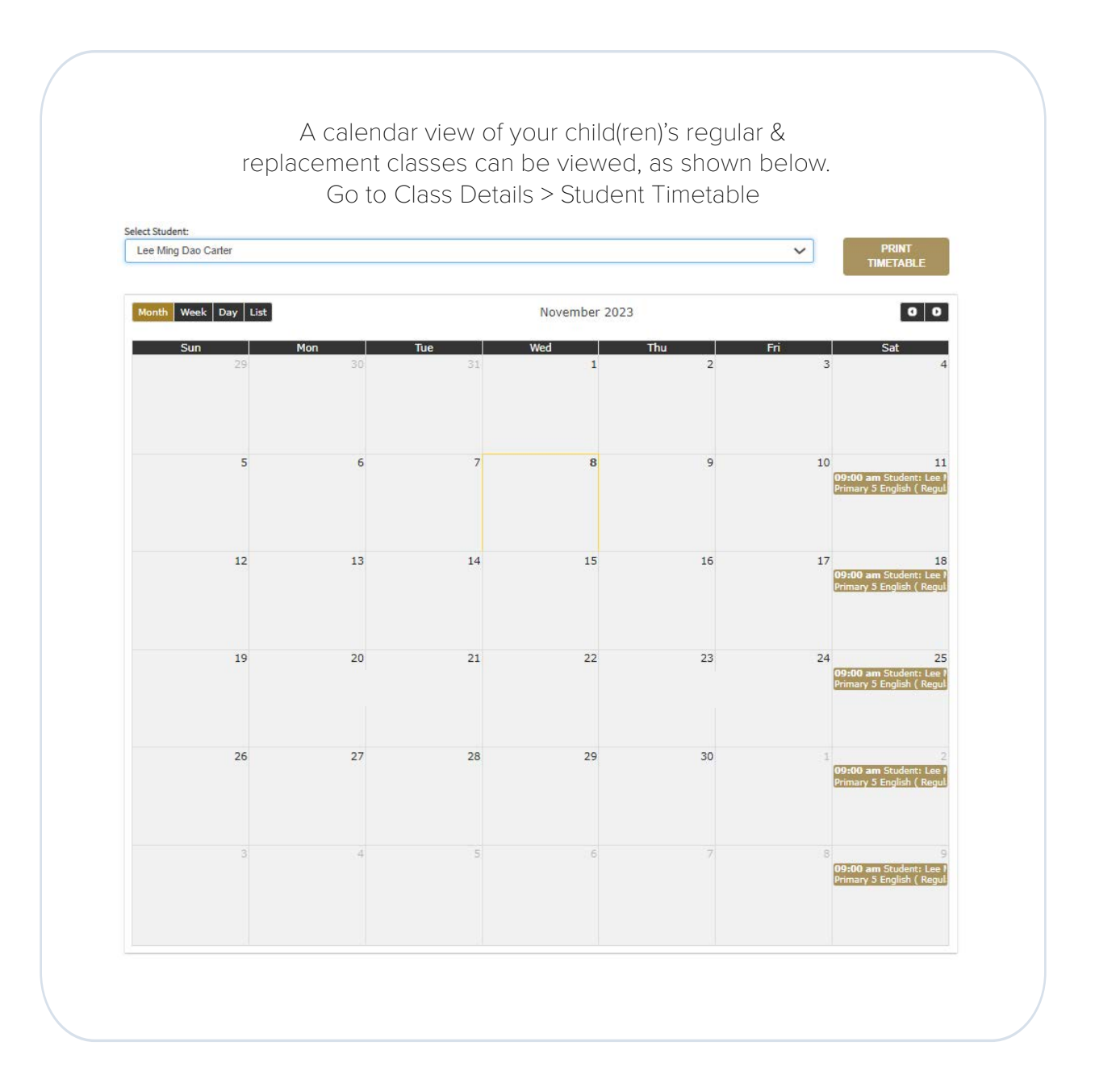

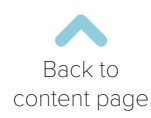

9

#### <span id="page-9-0"></span>Attendance Record

You can view your child(ren)'s attendance for the last 3 months for the selected subject.

- Go to Class Details > Attendance Record
- Select your Child's Name and Course to view their attendance.
- You will be able to see if the attendance is for a regular class or a replacement class.

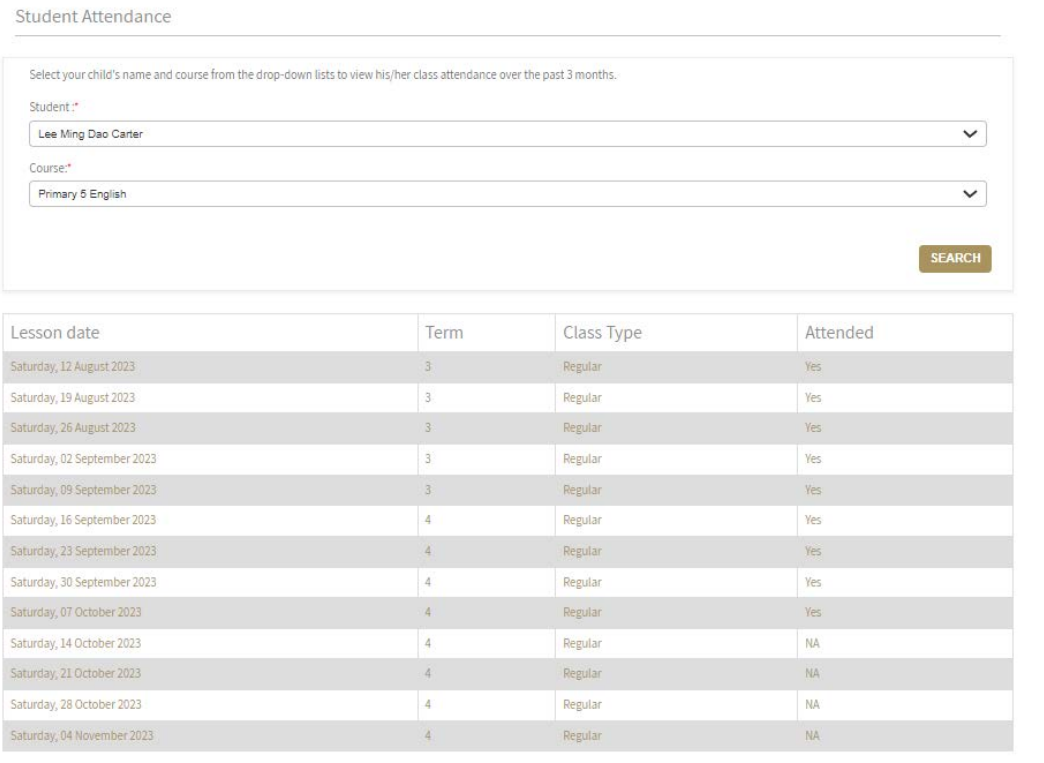

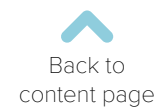

#### New Course Registration

<span id="page-10-0"></span>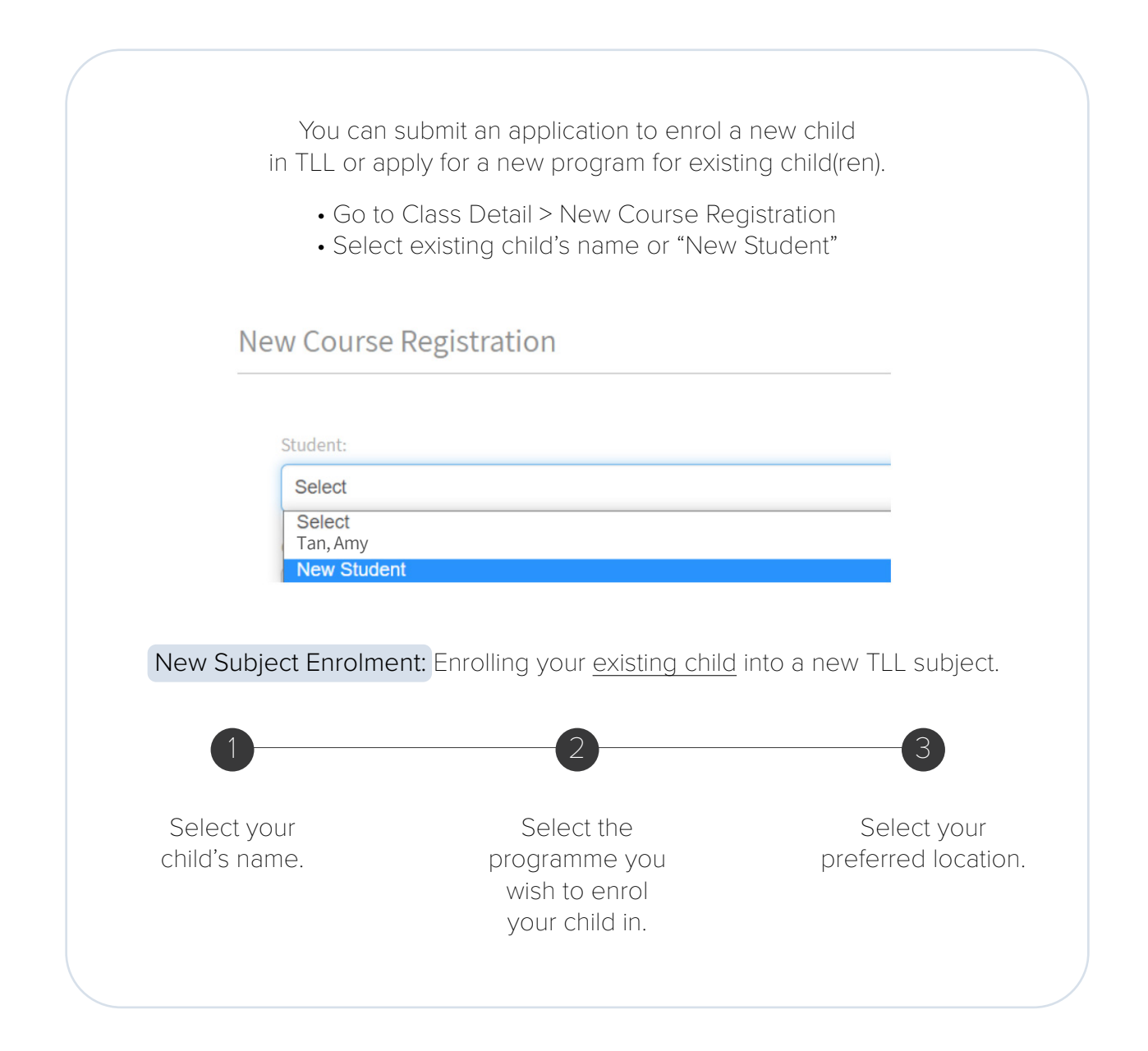

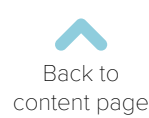

## New Course Registration

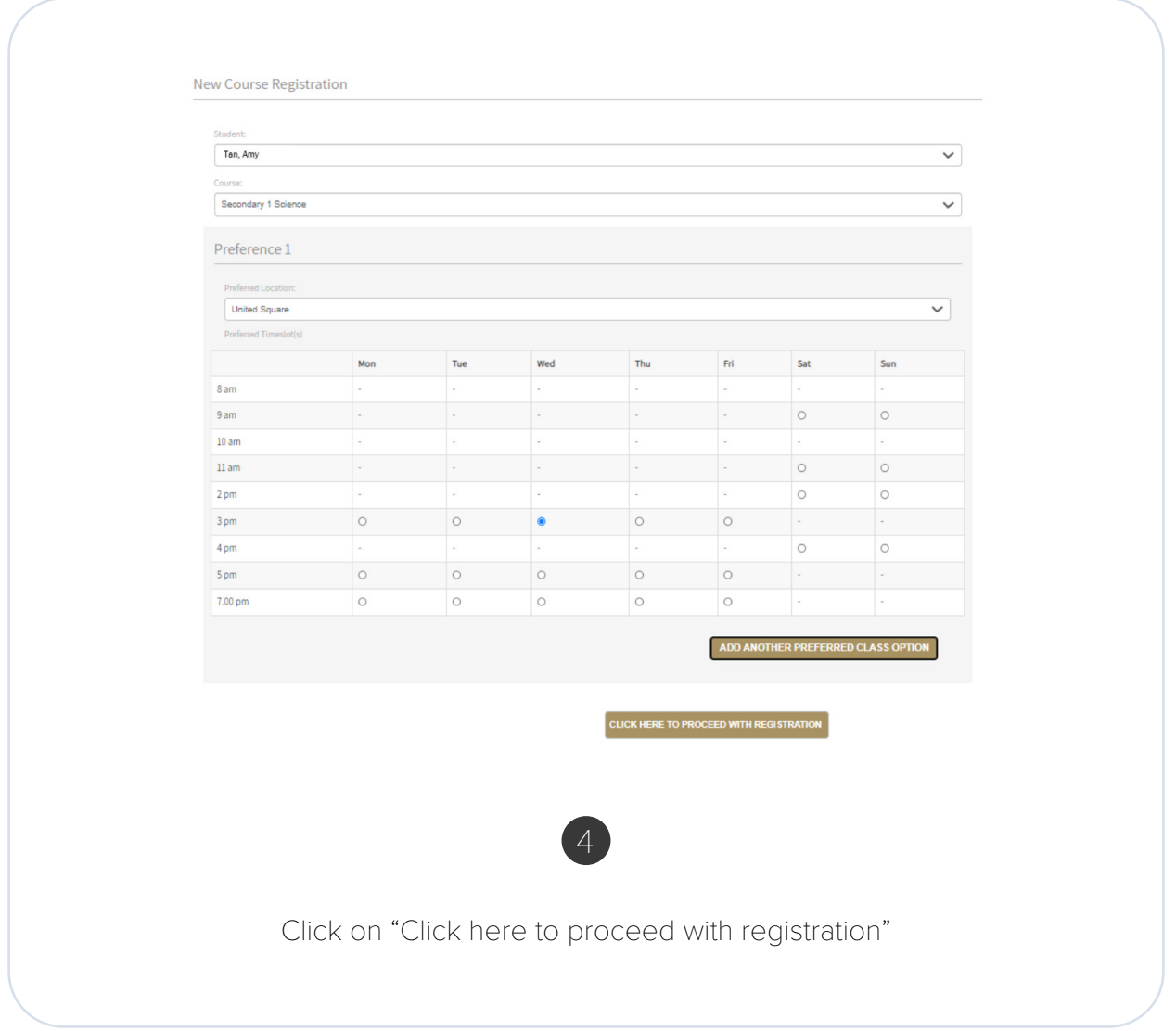

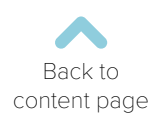

# New Course Registration

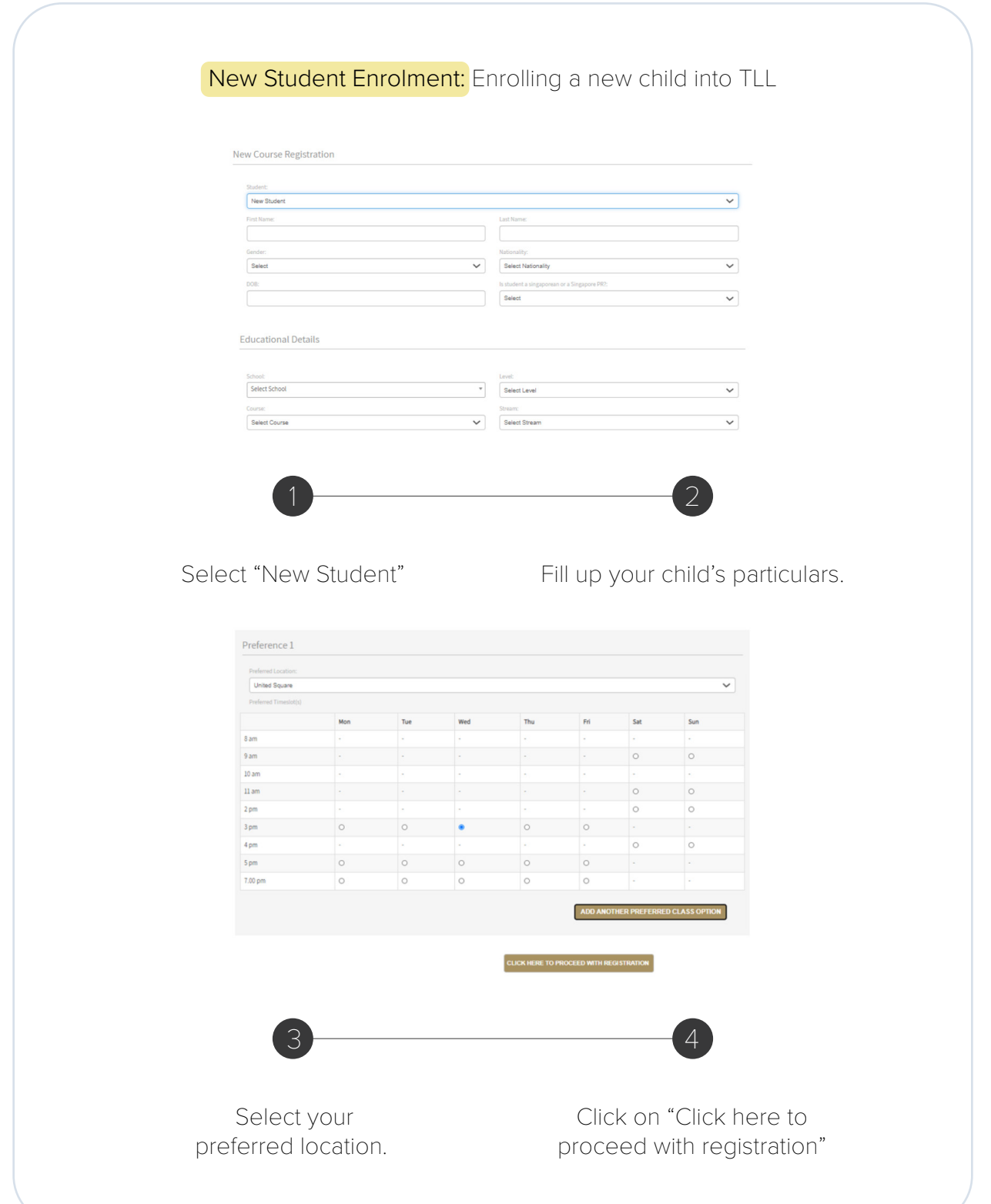

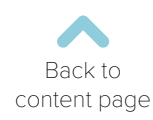

#### Services

<span id="page-13-0"></span>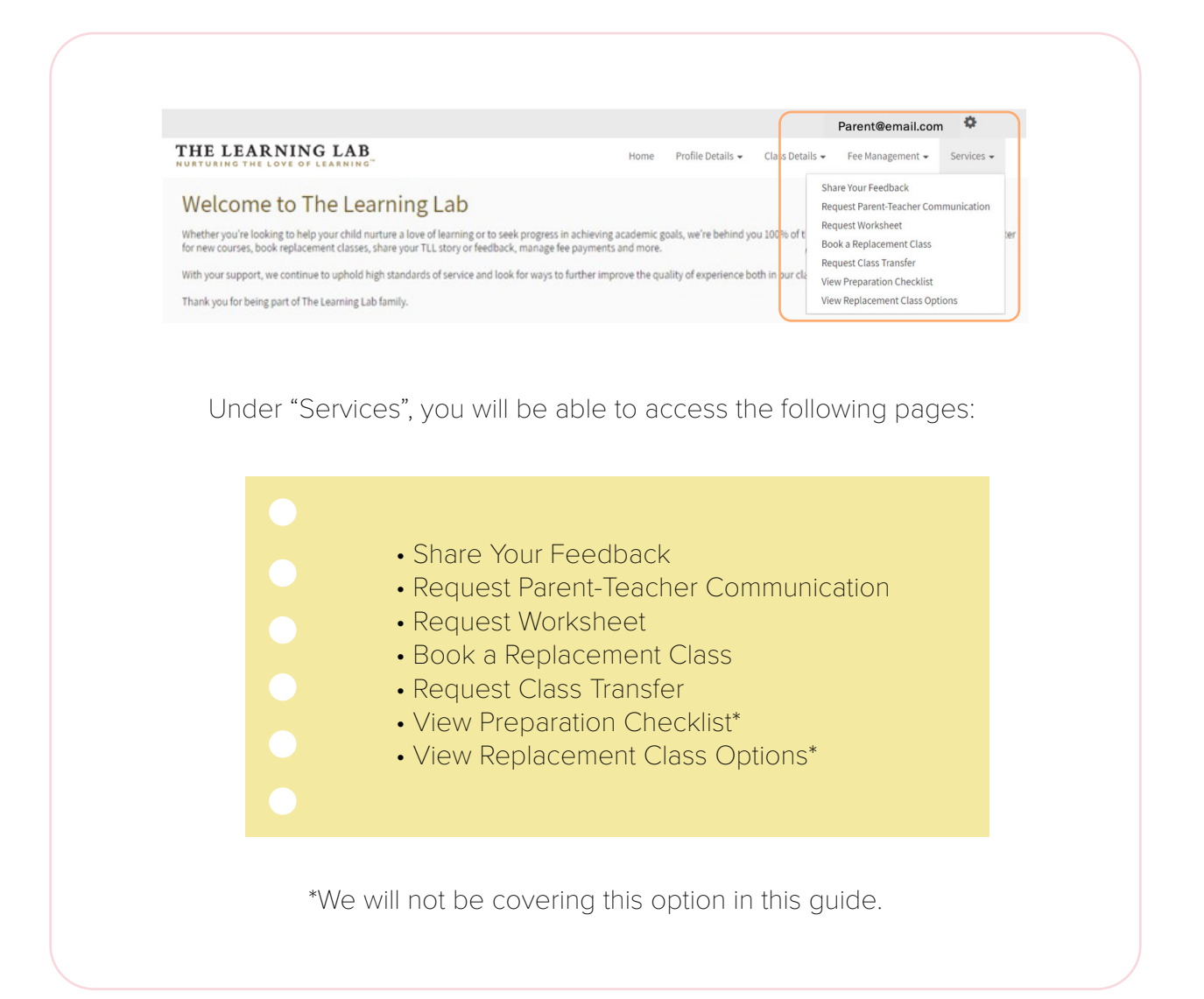

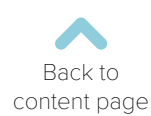

# Replacement Classes (RCs)

<span id="page-14-0"></span>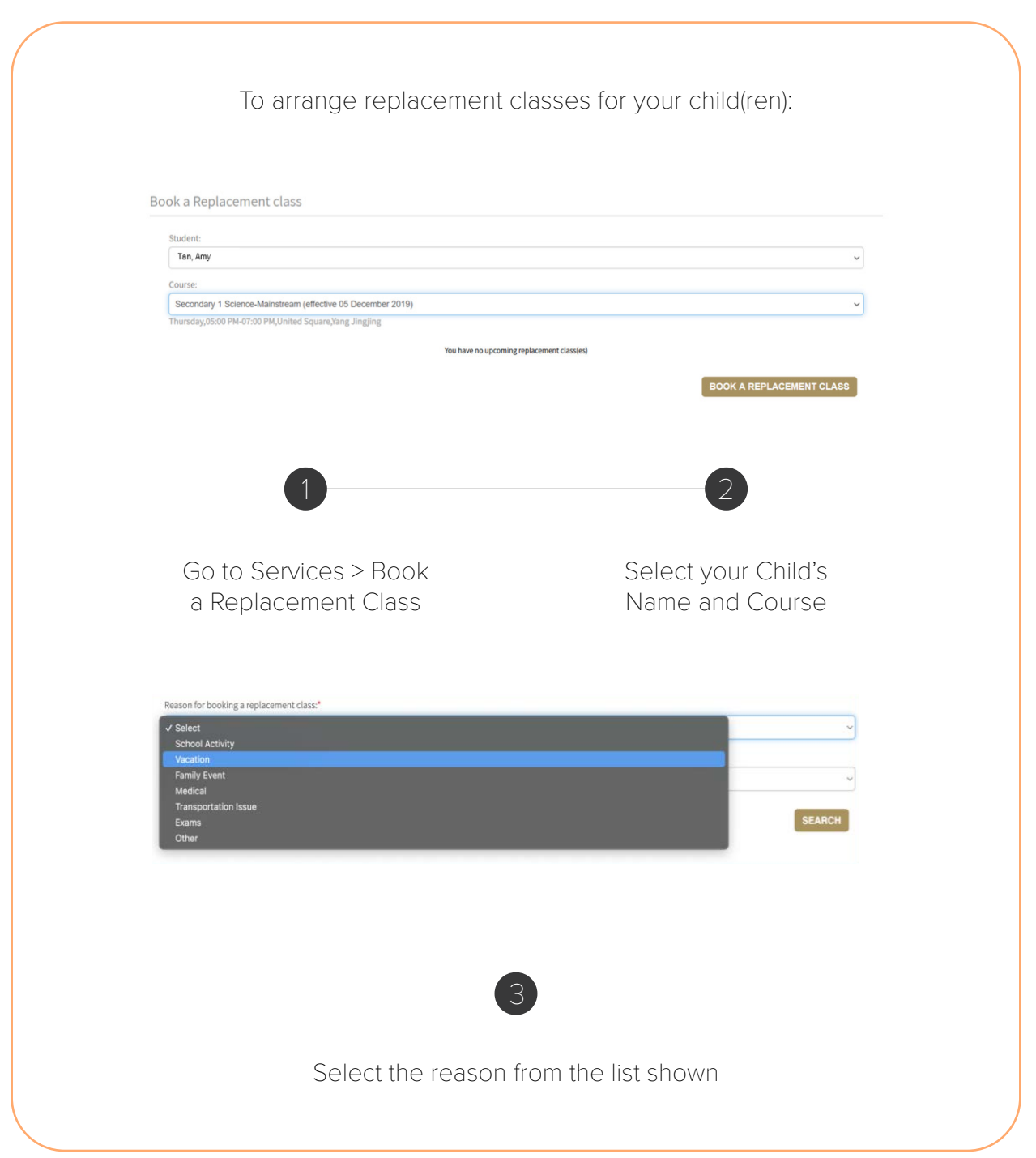

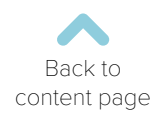

#### Replacement Classes (RCs)

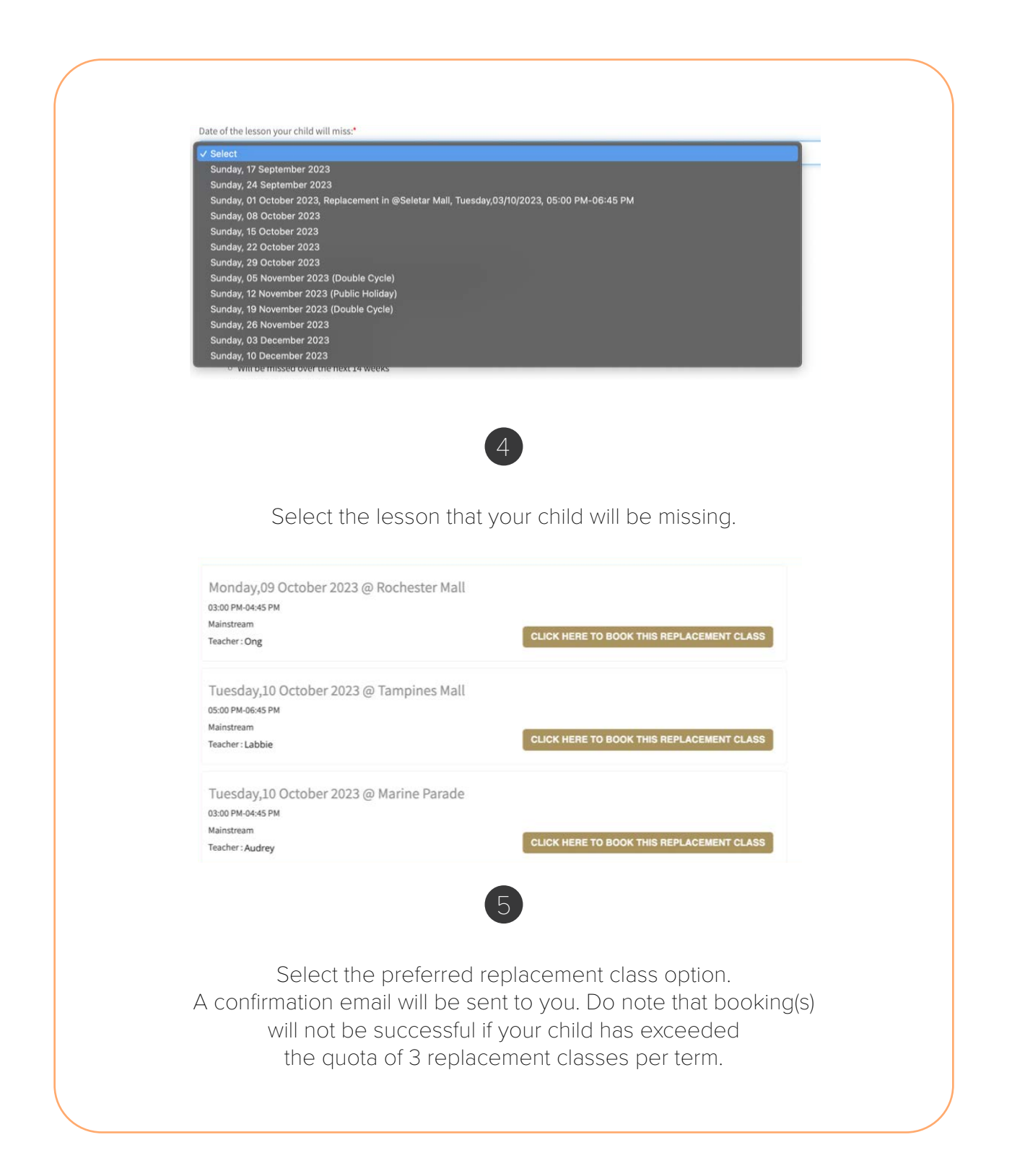

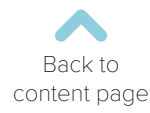

#### Cancel Replacement Class Booking

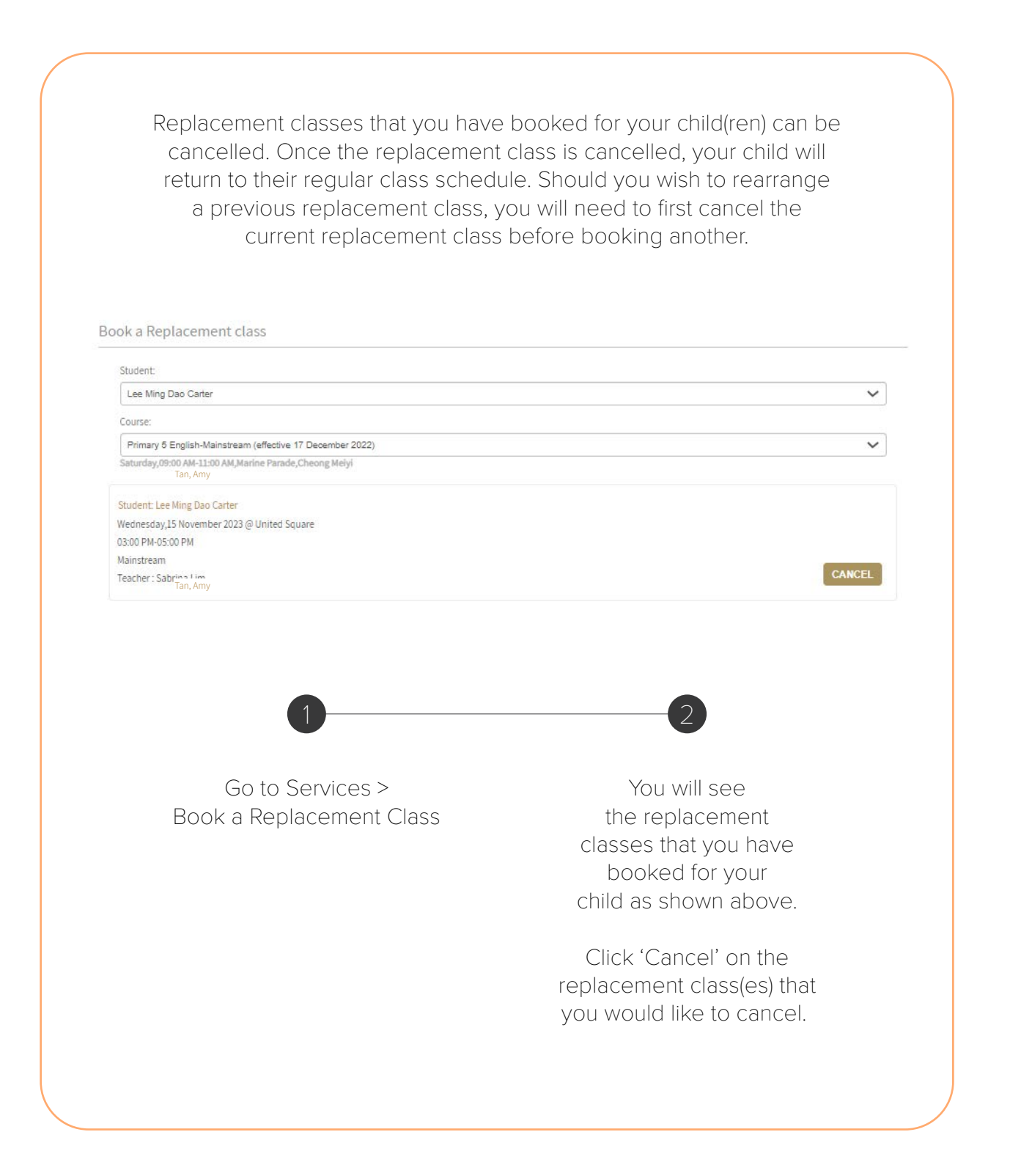

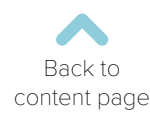

## Class Transfers

<span id="page-17-0"></span>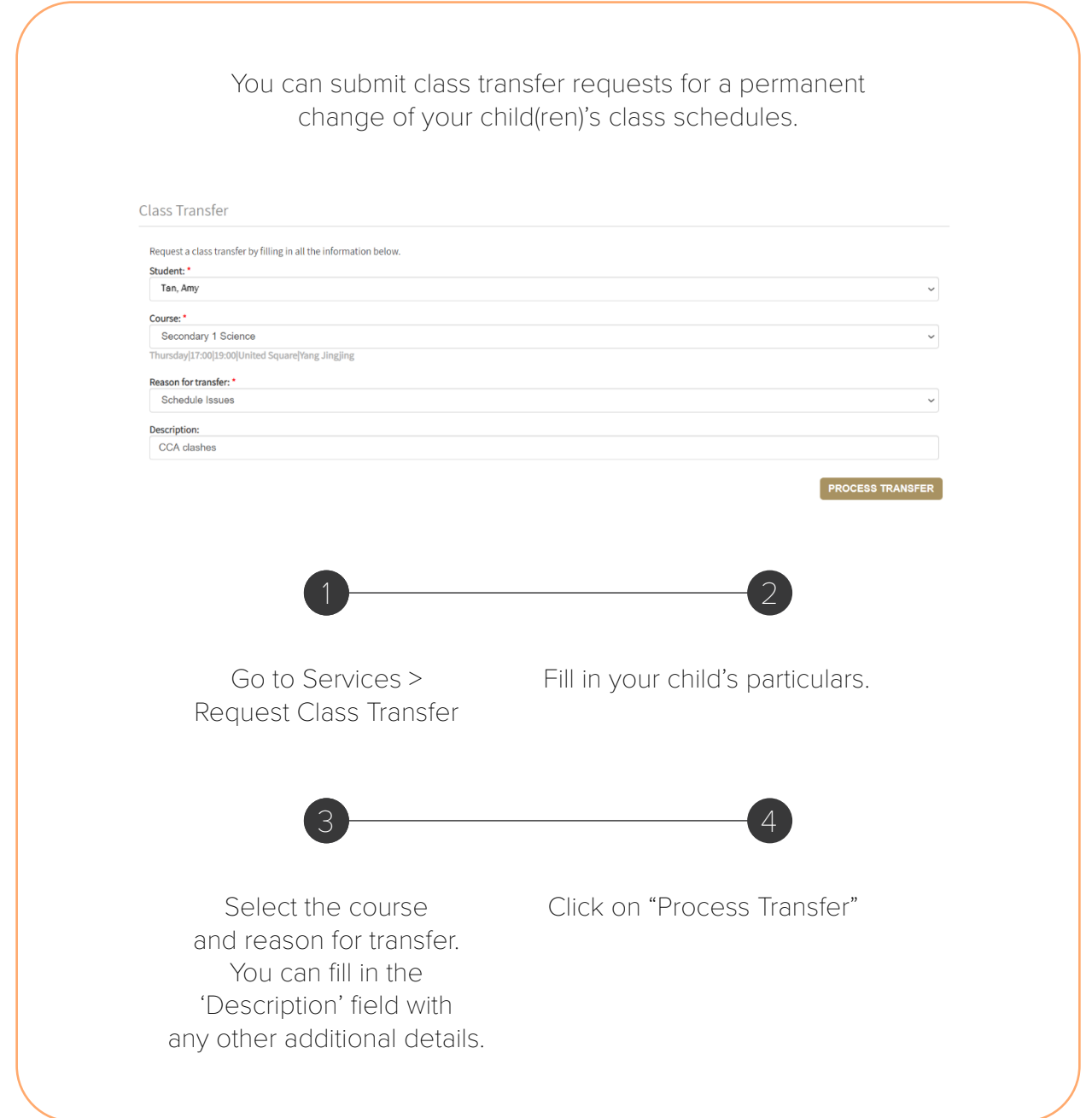

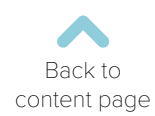

## Class Transfers

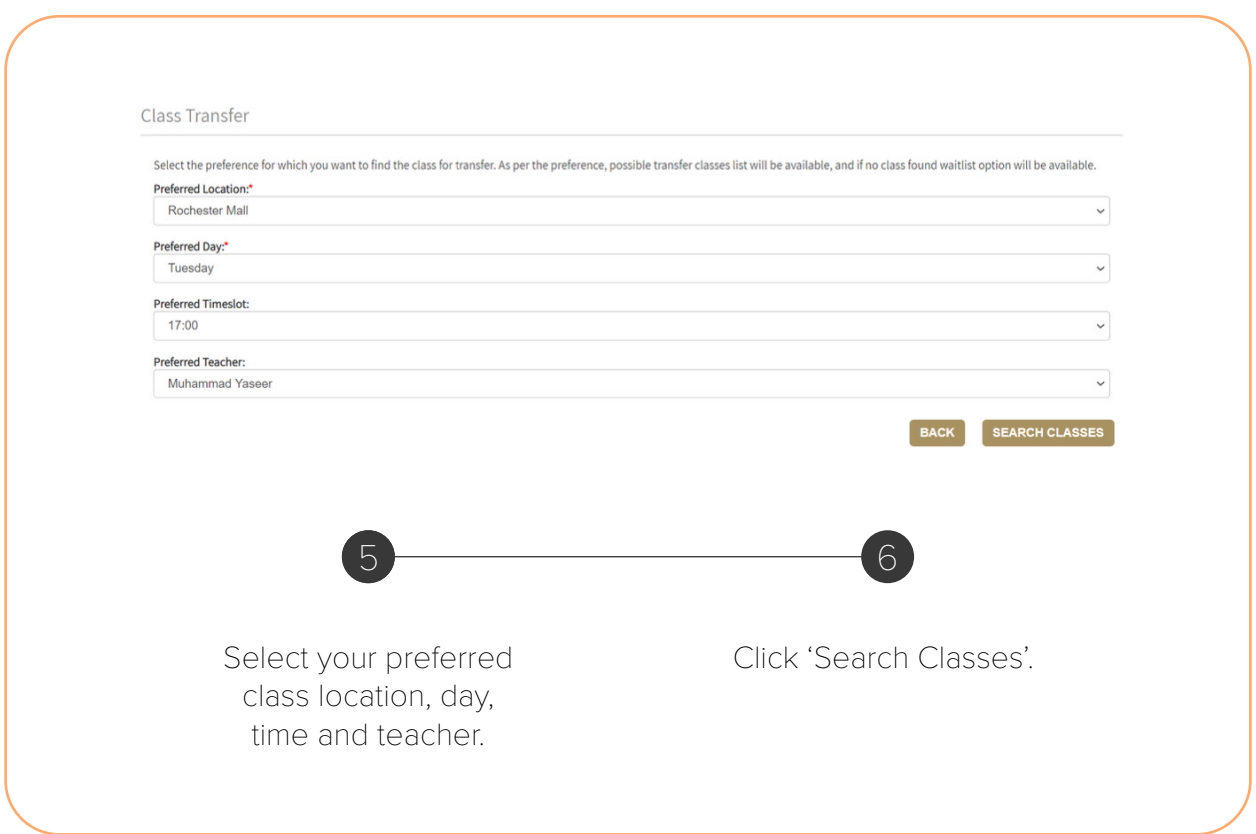

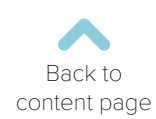

## Class Transfers

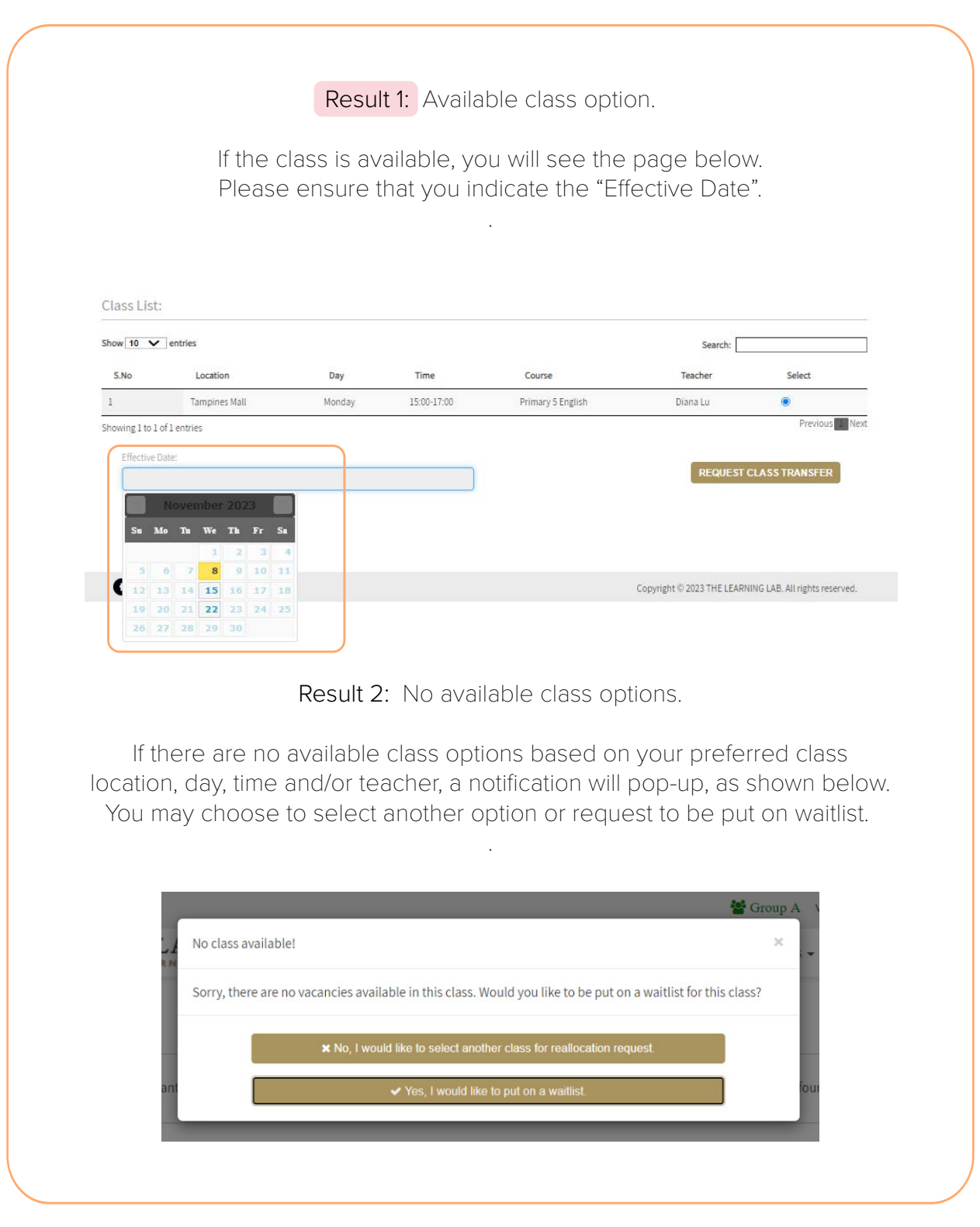

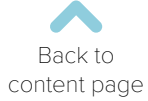

## Worksheet Request

<span id="page-20-0"></span>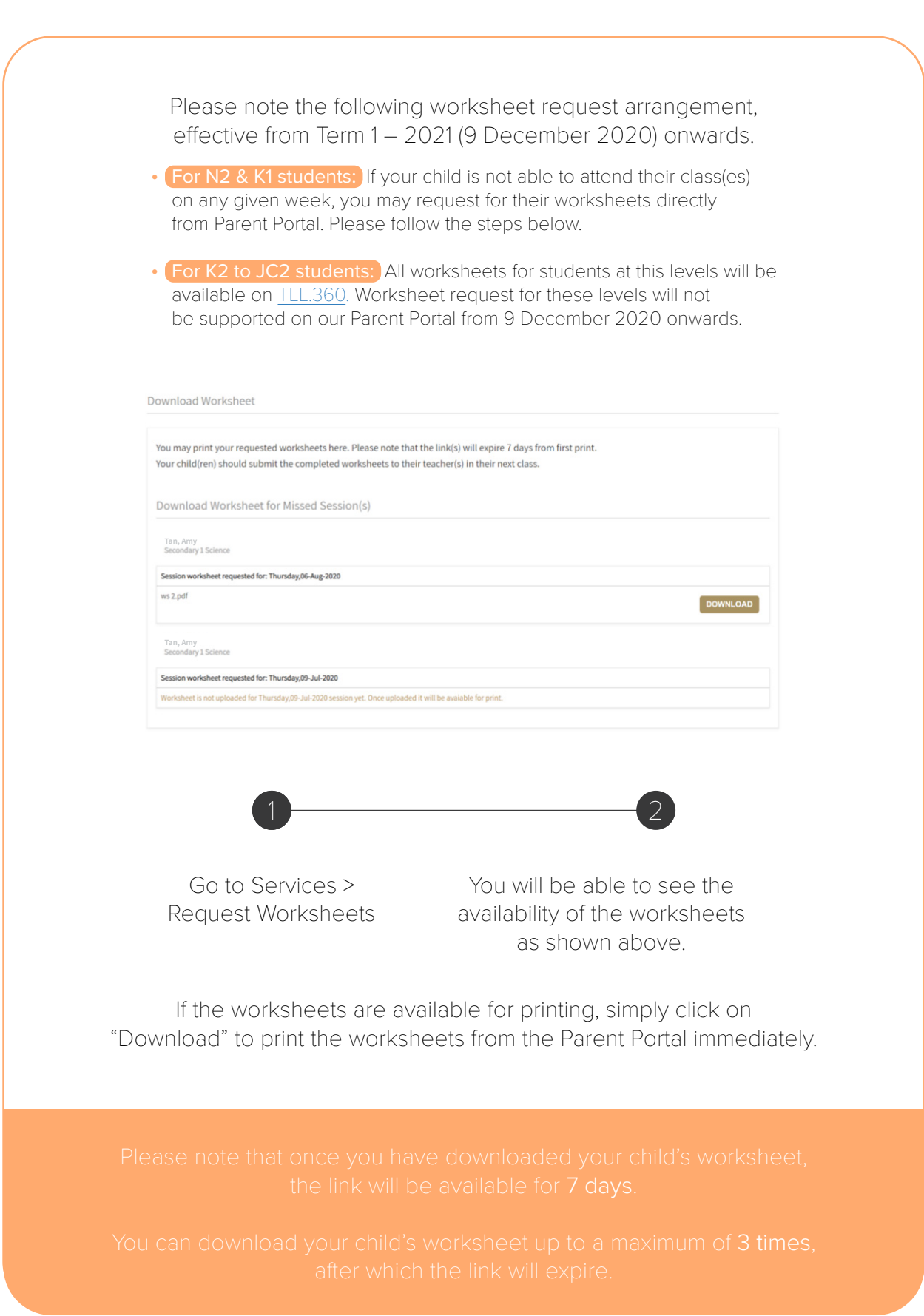

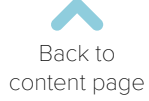

# <span id="page-21-0"></span>Parent-Teacher Communication (PTC)

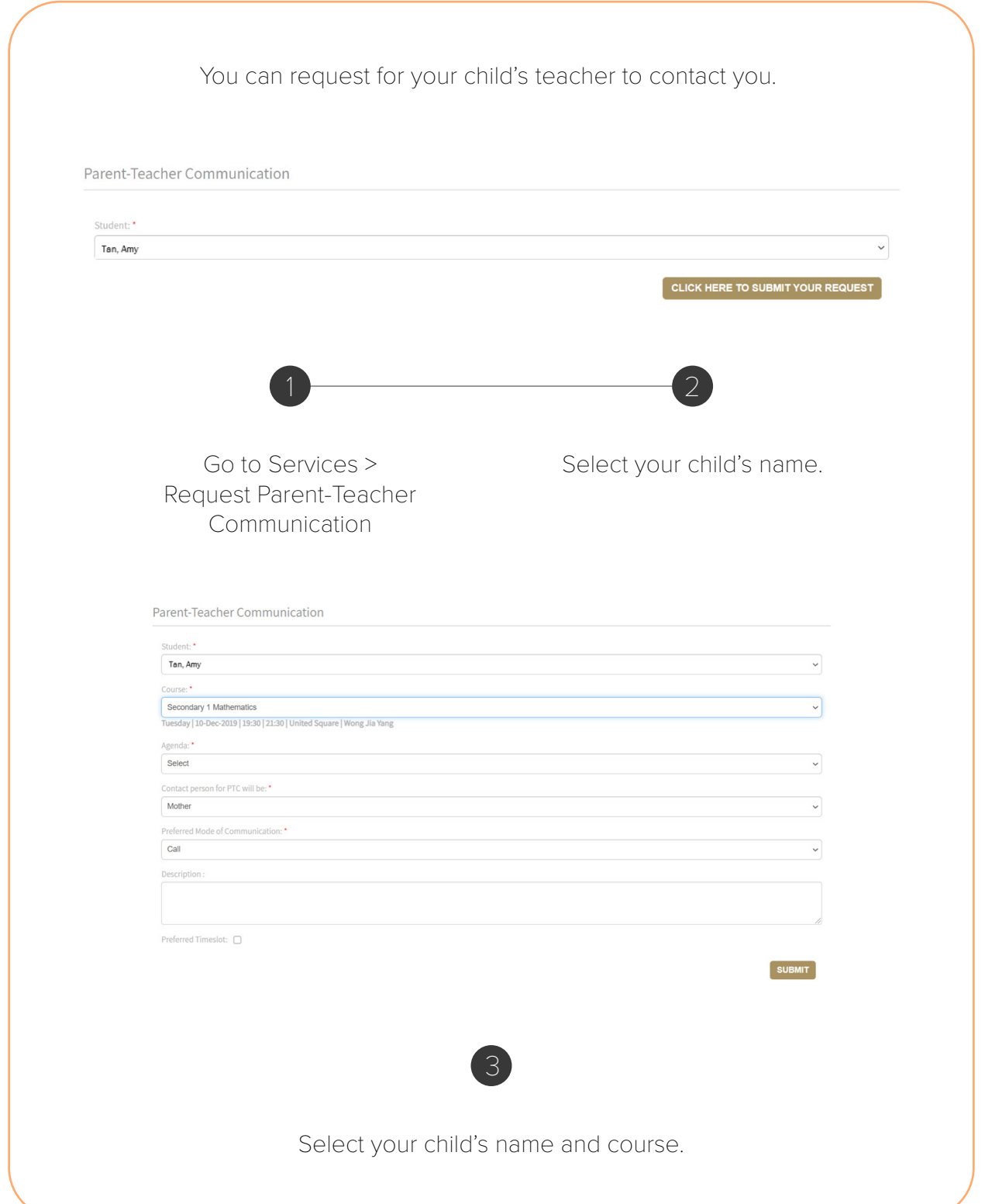

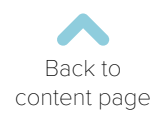

## Parent-Teacher Communication (PTC)

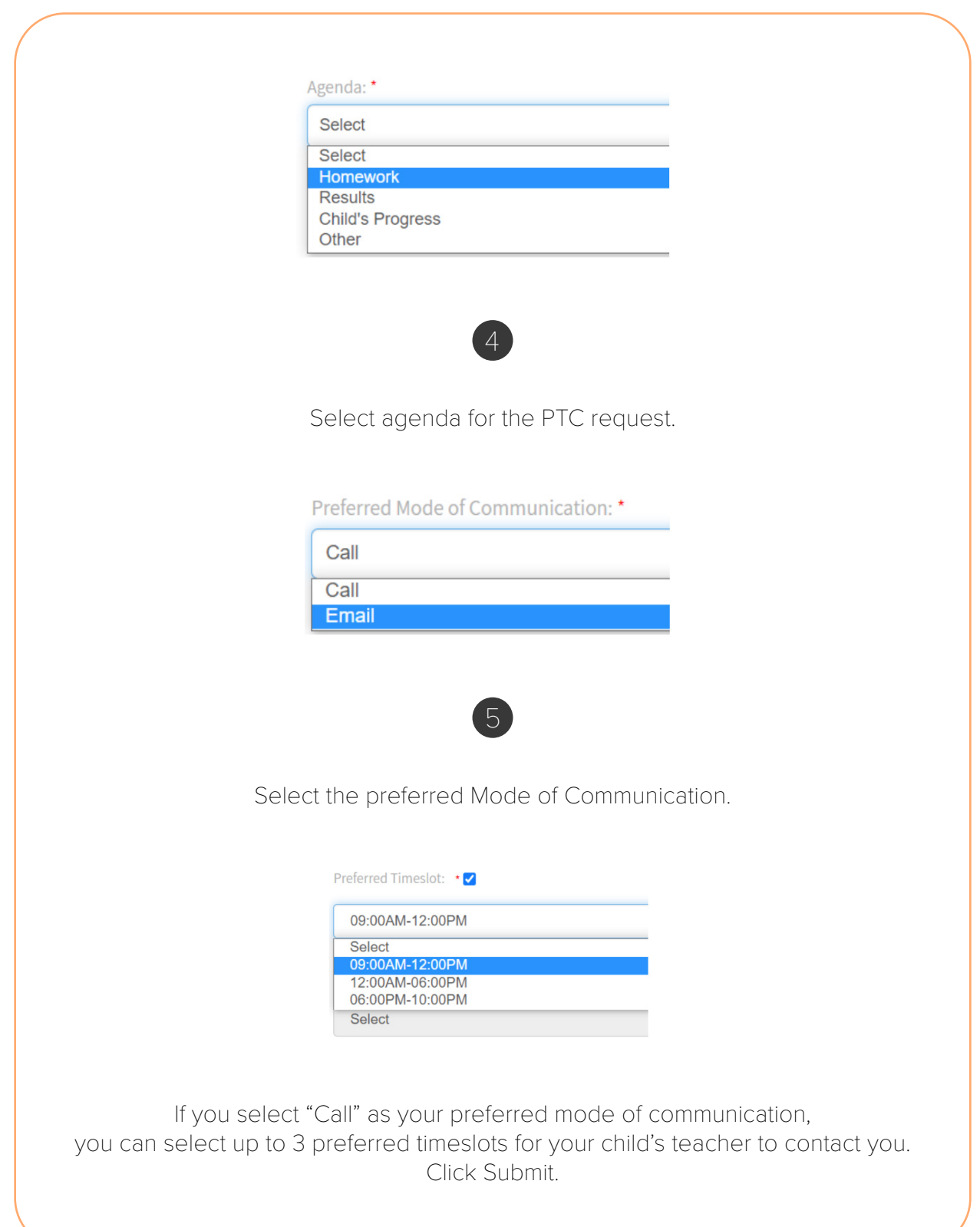

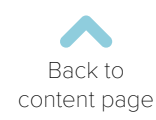

# Viewing your PTC Request(s)

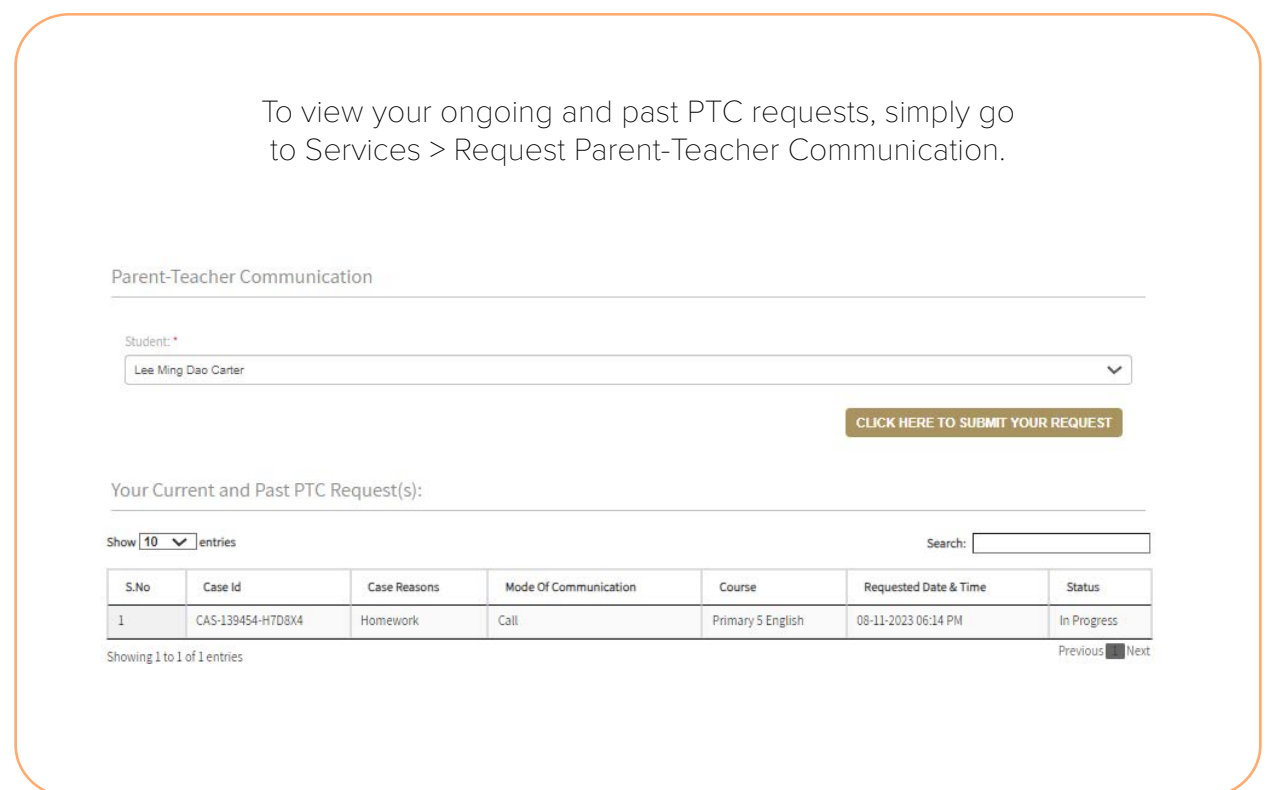

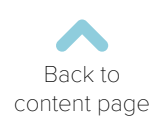

#### Submit Feedback

<span id="page-24-0"></span>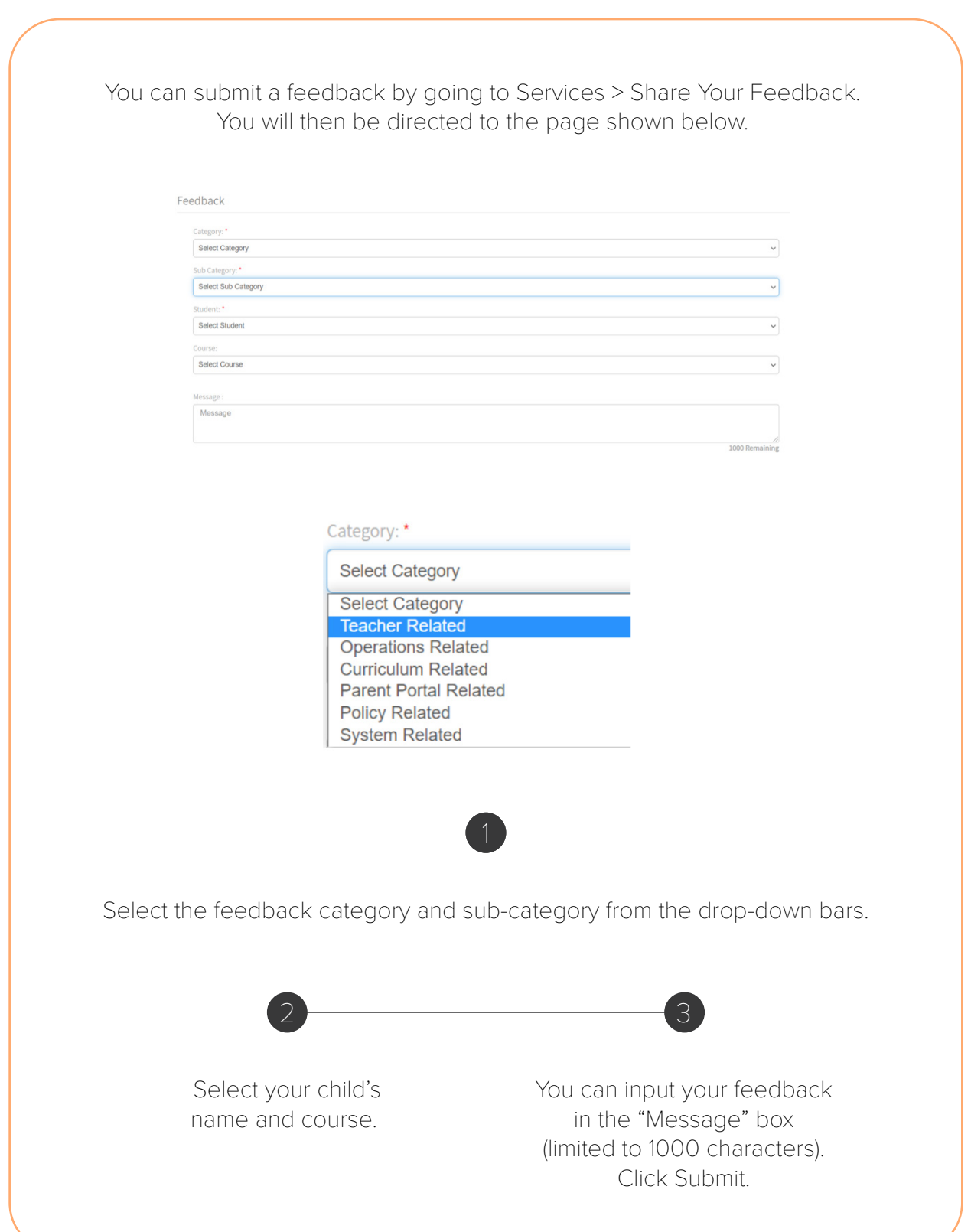

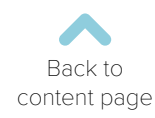

## Profile Details

<span id="page-25-0"></span>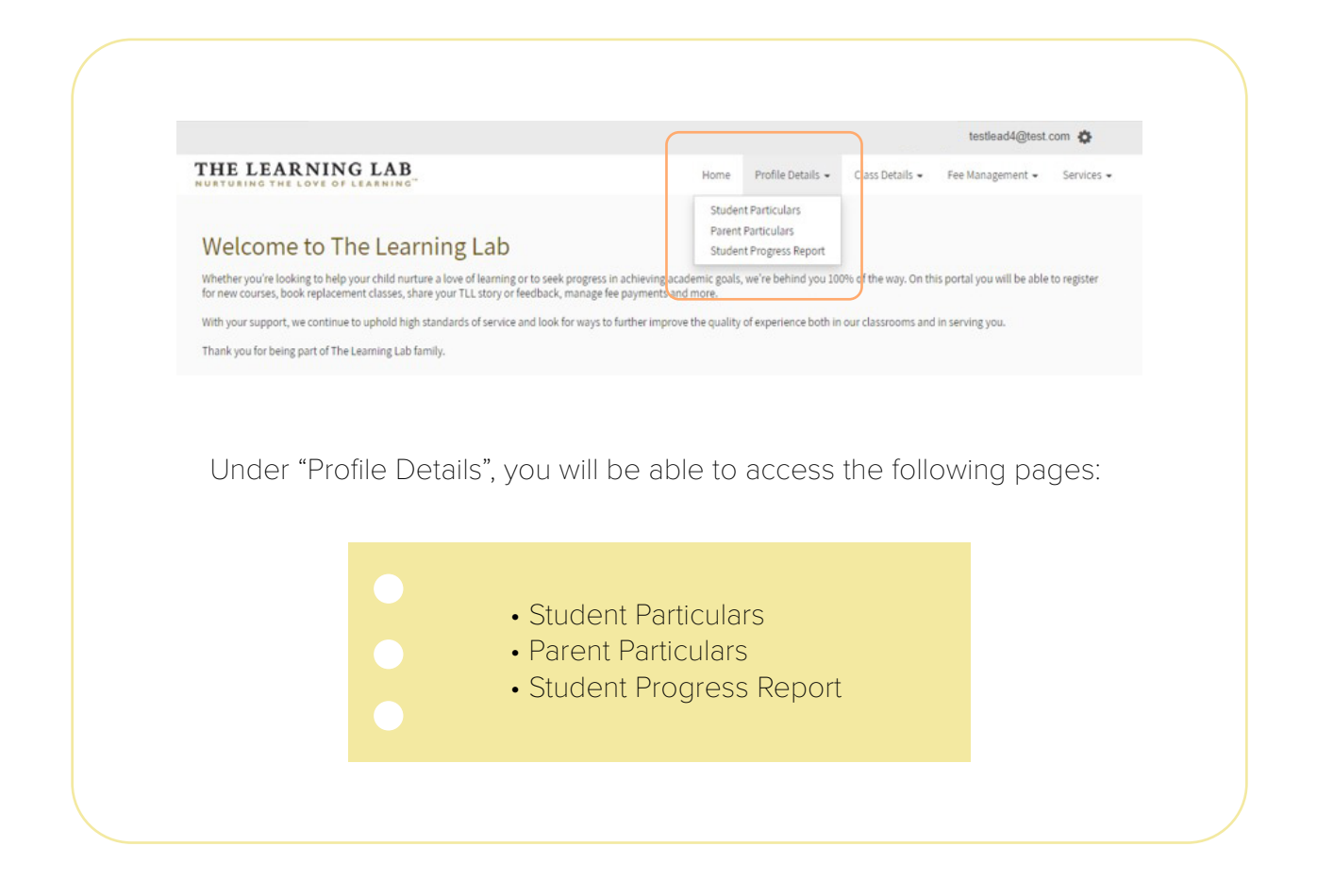

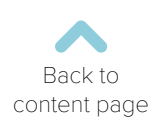

#### Student Particulars

<span id="page-26-0"></span>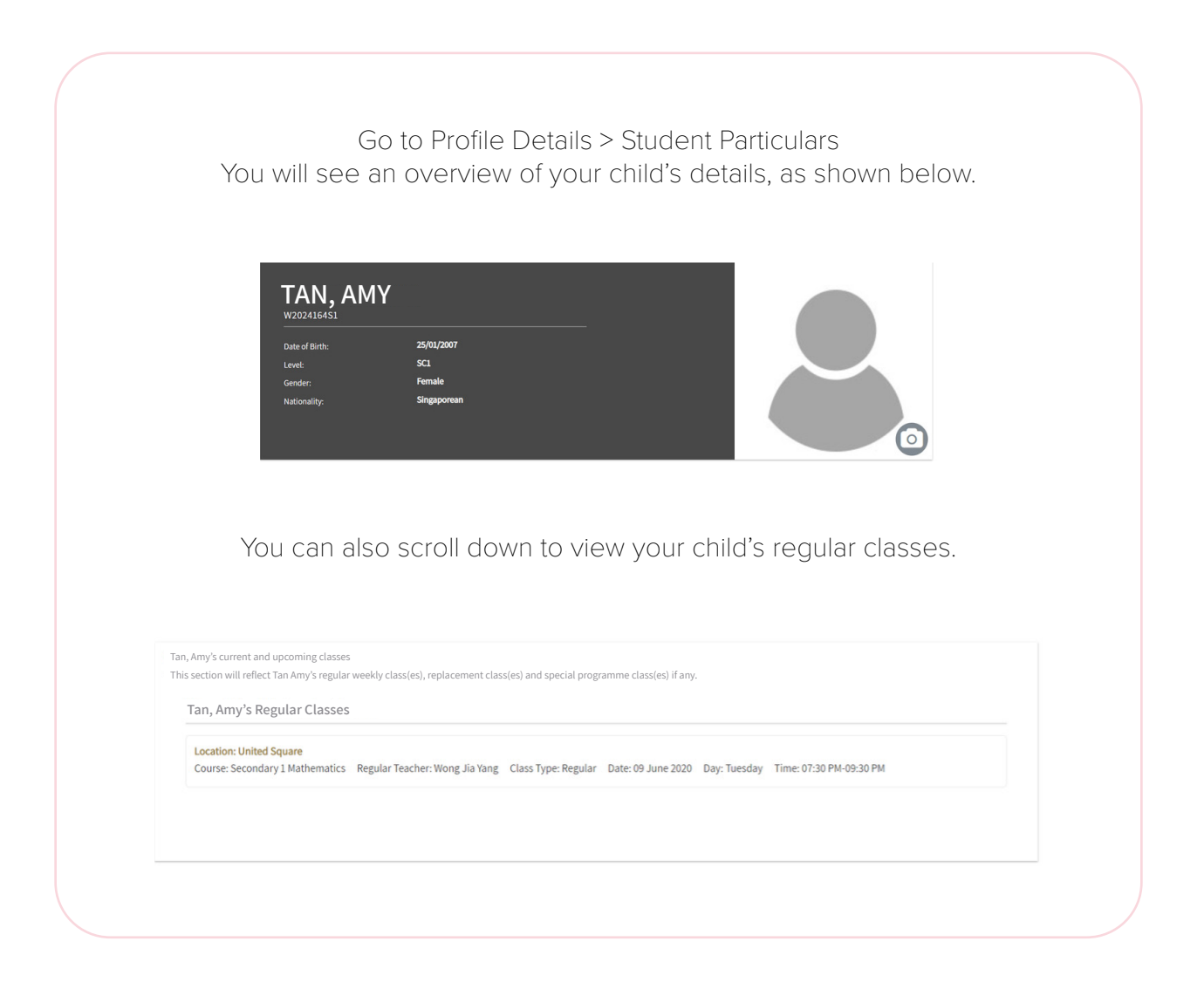

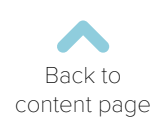

# Editing Your Child's Student Particulars

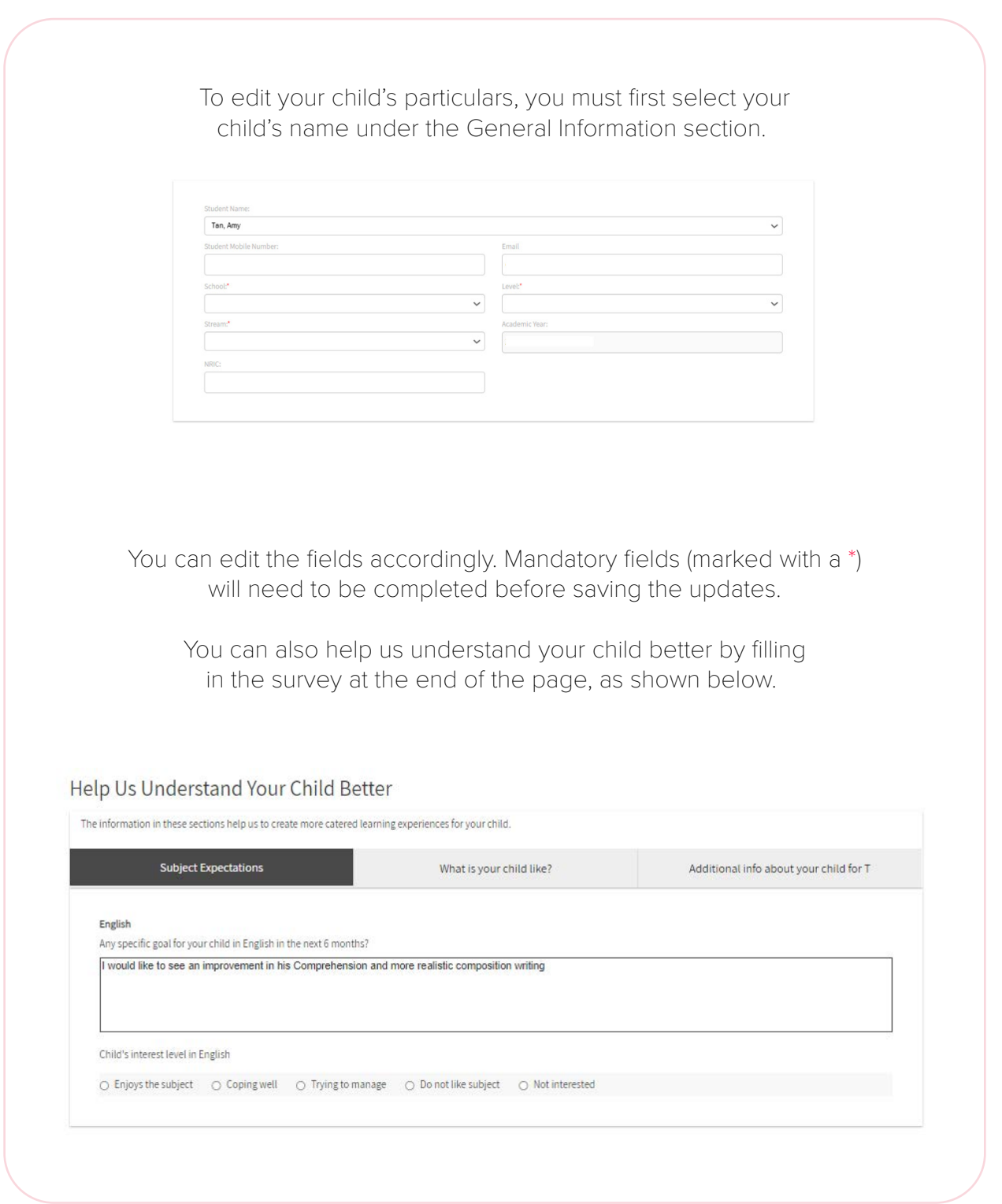

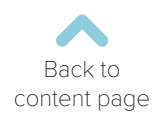

#### Parent Particulars

<span id="page-28-0"></span>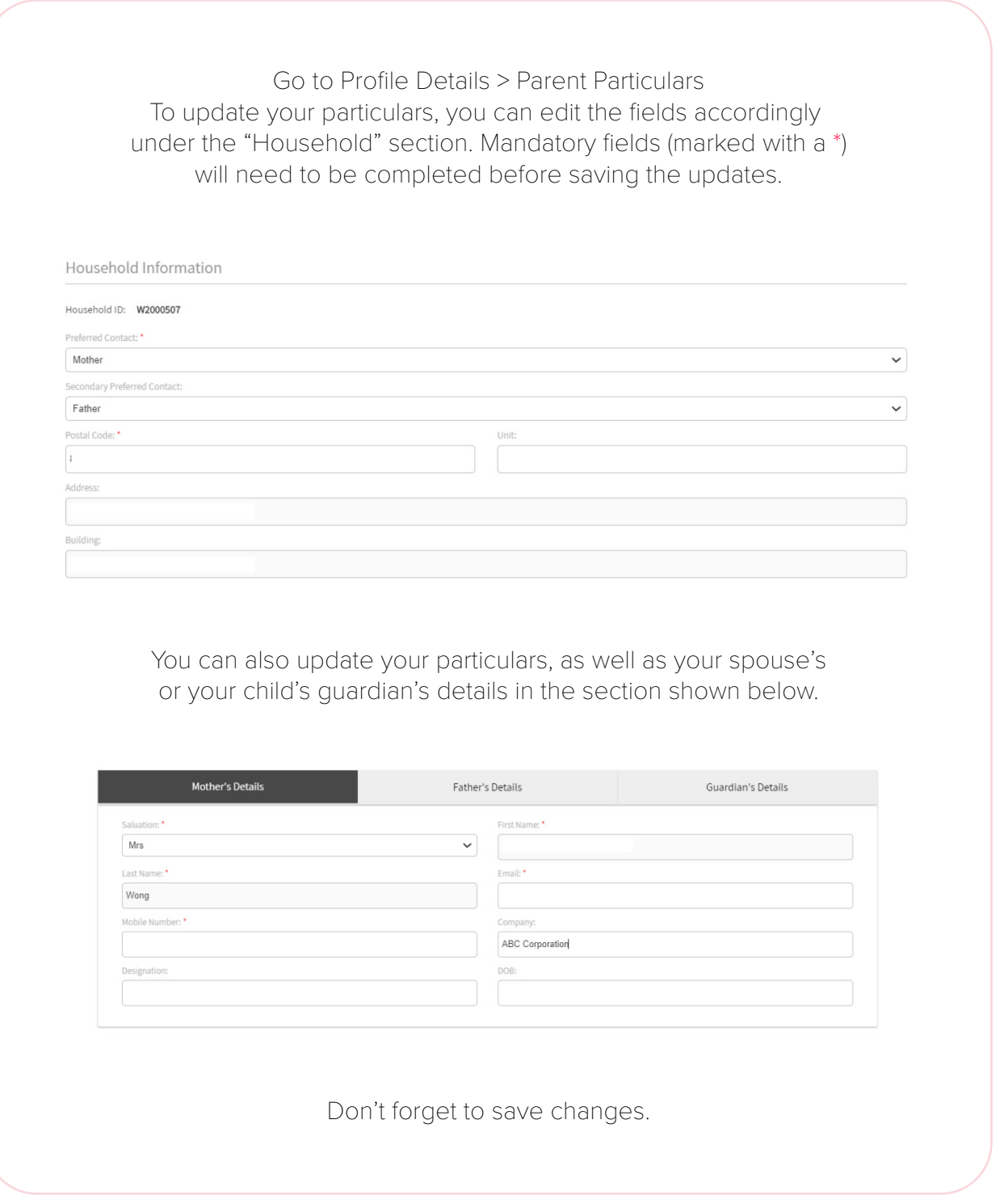

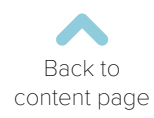

# Student Progress Report

<span id="page-29-0"></span>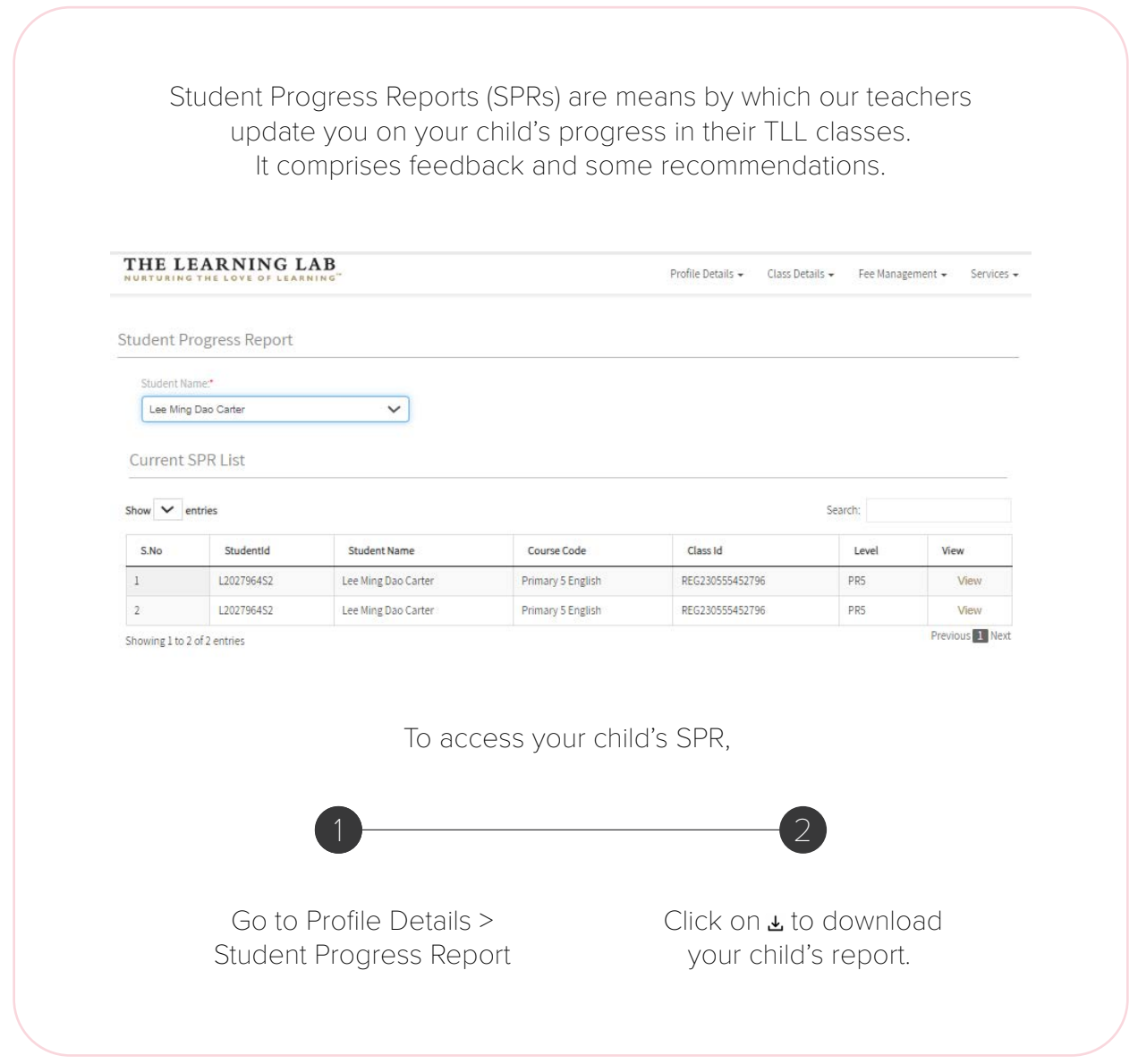

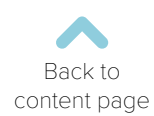

# Fee Management

<span id="page-30-0"></span>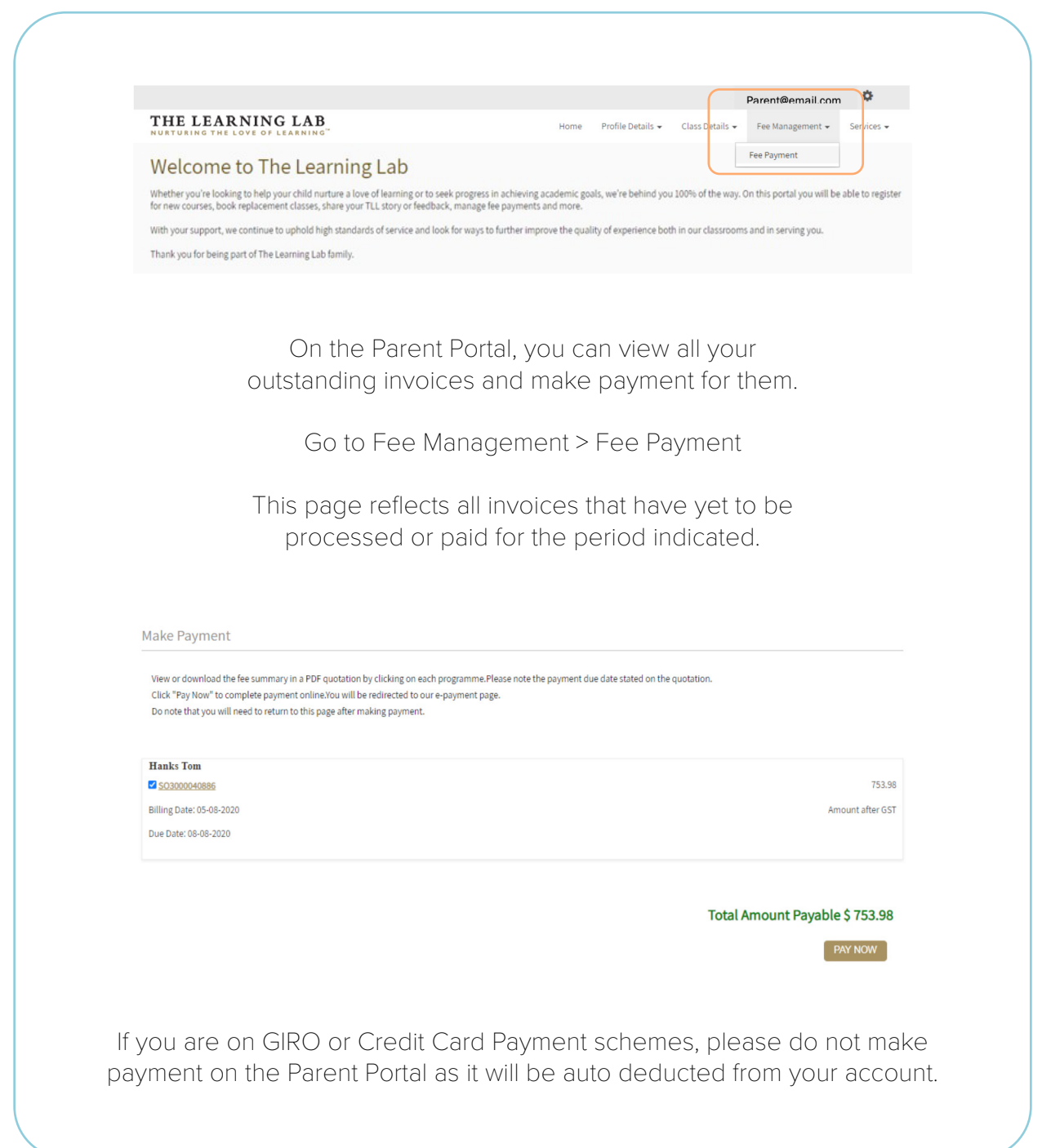

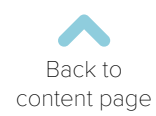